# **Panasonic**

# **Manual de instrucciones Manual de Funciones**

Pantalla táctil LCD Para uso empresarial

Número de modelo **TH-75BQE1W** (modelo de 75 pulgadas)

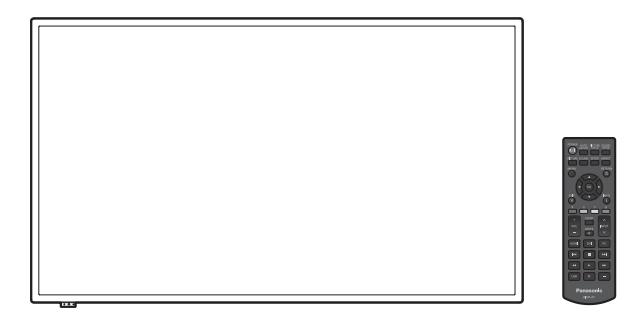

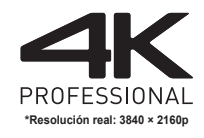

**Español** Antes de utilizar este producto, lea cuidadosamente este manual de instrucciones y consérvelo para futuras consultas.

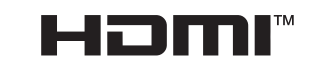

**DE DOLBY AUDIO"** 

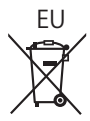

DPQP1184ZC/X1

# *Estimado cliente de Panasonic*

*Bienvenido a la familia de clientes de Panasonic. Esperamos que disfrute durante muchos años de su nueva pantalla LCD.*

*Para obtener el máximo beneficio del producto, por favor lea estas instrucciones antes de realizar cualquier ajuste y consérvelas para futuras consultas.*

*Guarde también su recibo de compra, y anote el número de modelo y el número de serie del producto en el espacio proporcionado en la parte trasera de estas instrucciones. Visite el sitio Web de Panasonic*

*http://panasonic.com*

# **Índice**

### **Antes de su uso**

■ Las ilustraciones y las capturas de pantalla de estas instrucciones de funcionamiento son imágenes con fines ilustrativos, y pueden ser diferentes de las reales.

# **Instrucciones importantes sobre seguridad..4**

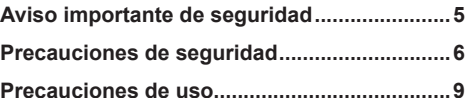

## **Capítulo 1**

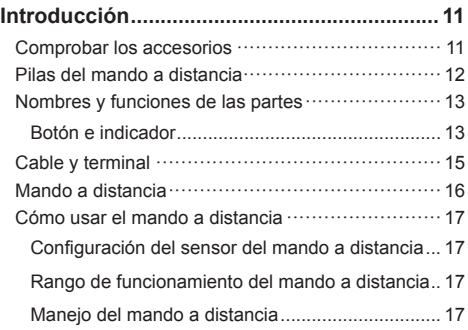

# **Capítulo 2**

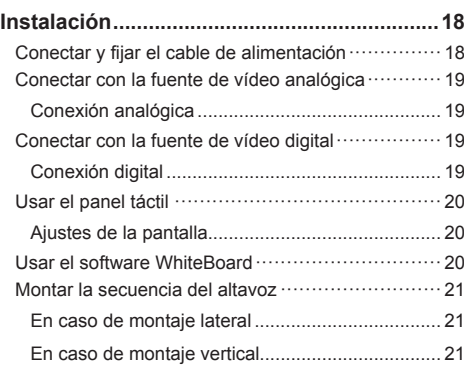

# **Capítulo 3**

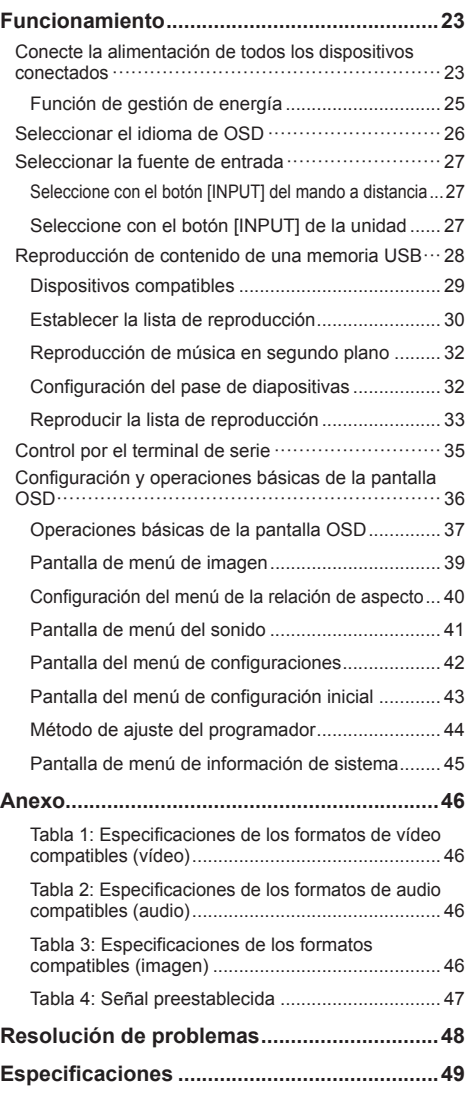

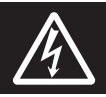

# **WARNING**<br>RISK OF ELECTRIC SHOCK DO NOT OPEN

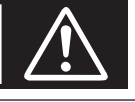

**ADVERTENCIA: Para reducir el riesgo de sufrir una descarga eléctrica, no retire la cubierta ni el panel posterior.**

**En el interior no hay piezas que deba reparar el usuario. Solicite las reparaciones al personal de servicio calificado.**

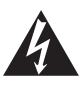

El rayo con punta de flecha dentro de un triángulo equilátero tiene la finalidad de avisar al usuario de que hay piezas en el interior del producto que si las tocan las personas éstas pueden recibir una descarga eléctrica.

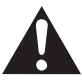

El signo de exclamación dentro de un triángulo equilátero tiene la finalidad de avisar al usuario de la existencia de instrucciones de utilización y servicio importantes en el material impreso que acompaña al aparato.

# **ADVERTENCIA:**

**Para impedir los daños que podrían conducir a un incendio o descarga eléctrica, no exponga este aparato a la lluvia ni a la humedad.**

**No ponga recipientes con agua (floreros, tazas, cosméticos, etc.) encima del aparato.**

**(incluyendo los estantes que estén encima de él, etc.)**

### **ADVERTENCIA:**

- 1) Para impedir recibir descargas eléctricas, no retire la cubierta. En el interior no hay piezas que deba reparar el usuario. Solicite las reparaciones al personal de servicio calificado.
- 2) No quite la clavija de puesta a tierra del enchufe de alimentación. Este aparato está equipado con un enchufe de alimentación de tres clavijas, una de las cuales sirve para hacer la puesta a tierra. Este enchufe sólo puede conectarse a un tomacorriente que también disponga de puesta a tierra. Esto constituye una medida de seguridad. Si no puede introducir el enchufe en el tomacorriente, póngase en contacto con un electricista.

No anule la finalidad de la clavija de puesta a tierra.

# **Instrucciones importantes sobre seguridad**

- 1) Lea estas instrucciones.
- 2) Conserve estas instrucciones.
- 3) Preste atención a todas las advertencias.
- 4) Siga todas las instrucciones.
- 5) No utilice este aparato cerca del agua.
- 6) Limpie solamente con un paño seco.
- 7) No tape ninguna abertura de ventilación. Instale el aparato según las instrucciones del fabricante.
- 8) No instale el aparato cerca de fuentes de calor tales como radiadores, salidas de calor, estufas u otros aparatos (incluyendo amplificadores) que produzcan calor.
- 9) No anule la característica de seguridad de la clavija polarizada o de la clavija del tipo con conexión a tierra. Una clavija polarizada tiene dos patillas, una más ancha que la otra. Una clavija del tipo con conexión a tierra tiene dos patillas y una espiga de conexión a tierra. La patilla ancha o la espiga ha sido suministrada para su seguridad. Si la clavija suministrada no entra en su toma de corriente, consulte a un electricista para que le cambie la toma de corriente obsoleta.
- 10) Proteja el cable de alimentación para que no sea pisado ni pellizcado, especialmente en las clavijas, tomas de corriente y en el punto por donde sale del aparato.
- 11) Utilice solamente los aditamentos/accesorios que haya especificado el fabricante.
- 12) Utilice el aparato sólo con el mueble con ruedas, soporte, trípode, soporte para colgar o mesa especificado por el fabricante o vendido con el aparato. Cuando utilice un mueble con ruedas, tenga cuidado al trasladar la combinación del mueble y el aparato para evitar lesionarse si se cae.

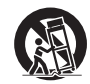

- 13) Desenchufe este aparato durante tormentas eléctricas o cuando no lo utilice durante mucho tiempo.
- 14) Solicite todos los trabajos de reparación al personal de servicio calificado. La reparación del aparato será necesaria cuando éste se haya estropeado de cualquier forma; por ejemplo, cuando se haya estropeado la clavija o el cable de alimentación, cuando se haya derramado líquido o hayan caído objetos en el interior del aparato, cuando el aparato haya quedado expuesto a la lluvia o a la humedad, cuando no funcione normalmente o cuando se haya caído.
- 15) Para impedir las descargas eléctricas, asegúrese de que la patilla de puesta a tierra de la clavija del cable de alimentación de CA esté firmemente conectada.

### **AVISO PARA CANADÁ:**

Este aparato digital de Clase A cumple la norma canadiense ICES-003.

### **ADVERTENCIA:**

- No debe utilizarse en una sala de ordenadores como lo define la Norma para la protección de ordenadores electrónicos/Equipos de procesamiento de datos, ANSI/NFPA 75.
- Para equipos conectados de forma permanente, debe incorporarse un dispositivo de desconexión de fácil acceso en el cableado de instalación del edificio.
- Para equipos conectables, la toma de corriente debe instalarse próxima al equipo y debe ser accesible de forma fácil.

### **Nota:**

Podría producirse retención de imagen. Si visualiza una imagen fija durante un largo periodo de tiempo, puede que esta imagen permanezca en la pantalla. No obstante, desaparecerá cuando se visualice una imagen general en movimiento durante un tiempo.

### **Reconocimiento de la marca registrada**

- Microsoft, Windows e Internet Explorer son marcas comerciales registradas o marcas comerciales de Microsoft Corporation en Estados Unidos u otros países.
- Macintosh, Mac, Mac OS, OS X y Safari son marcas registradas de Apple Inc. registradas en los Estados Unidos y otros países.
- HDMI, High-Definition Multimedia Interface y el logotipo de HDMI son marcas comerciales o marcas comerciales registradas de HDMI Licensing Administrator, Inc. en los Estados Unidos y otros países.
- Fabricado bajo licencia de Dolby Laboratories. Dolby y el símbolo de la doble D son marcas comerciales de Dolby Laboratories.

Aunque no se haya hecho anotación especial de las marcas registradas de productos o empresas, estas marcas registradas se han respetado completamente.

# **Aviso importante de seguridad**

### **ADVERTENCIA**

1) Para evitar daños que puedan causar incendios o descargas eléctricas, no exponga este aparato a goteos ni salpicaduras.

No coloque recipientes con agua (jarrones, copas, cosméticos, etc.) sobre el equipo. (ni tampoco en estantes situados por encima de él, etc.)

No coloque fuentes de llama viva, como velas encendidas, sobre el equipo o por encima de él.

- 2) Para evitar descargas eléctricas, no retire la cubierta. Las piezas instaladas en su interior no pueden ser reparadas por el usuario. Solicite cualquier reparación a personal técnico cualificado.
- 3) No retire la clavija de tierra del enchufe de alimentación. Este aparato está equipado con un enchufe de alimentación de tipo tierra de tres clavijas. Este enchufe solamente entrará en la toma de alimentación de tipo tierra. Se trata de una medida de seguridad. Si no es capaz de insertar el enchufe en la toma, póngase en contacto con un electricista.

No anule el propósito del enchufe de tierra.

4) Para evitar descargas eléctricas, asegúrese de que la clavija de tierra en el enchufe de alimentación del cable de CA esté conectada con seguridad.

### **PRECAUCIÓN**

Este dispositivo está destinado para el uso en entornos relativamente libres de campos electromagnéticos.

El uso de este dispositivo cerca de fuentes de campos electromagnéticos fuertes o donde el ruido eléctrico pueda interferir con las señales de entrada puede causar oscilaciones en la imagen o el sonido o la aparición de ruido.

Para evitar que el dispositivo se dañe, manténgalo alejado de fuentes de campos electromagnéticos fuertes.

### **ADVERTENCIA:**

Este equipo es compatible con la Clase A de CISPR32.

En un entorno residencial, este equipo puede causar interferencias de radio.

# **Precauciones de seguridad**

# **ADVERTENCIA**

### **■ Instalación**

### **Esta pantalla LCD solo se utiliza con el siguiente accesorio opcional.**

**Utilizarla con cualquier otro tipo de accesorios opcionales puede causar inestabilidad, lo que podría provocar una lesión.**

(El siguiente accesorio está fabricado por Panasonic Corporation.)

Por favor, instale firmemente el soporte de Pedestal vendido por separado. La instalación debe realizarse por un vendedor profesional.

Trabaje en un equipo de 4 personas cuando realice la instalación.

### **Pedestal**

• TY-ST75PF9

### **Nota**

- ● Al instalar el Pedestal, lea detenidamente el manual de instrucciones incluido con el producto e instale de forma correcta el soporte. Asegúrese de tomar las medidas de prevención de caídas.
- Para garantizar la seguridad y el rendimiento, pida a su distribuidor o a un vendedor profesional que realice el trabajo de instalación.
- Por favor tenga en cuenta que no nos hacemos responsables de ningún daño que ocurra al producto a causa de defectos en el entorno de instalación del soporte o de los anclaies de pared aunque estén en periodo de garantía.
- Para los productos que ya no va a usar, pida a un profesional que elimine estos productos de forma rápida.
- ● Cuando realice la instalación, puede que "el panel LCD se agriete" a causa de un impacto, etc. Por lo tanto, manipule el producto con cuidado.
- Las referencias de los accesorios opcionales pueden cambiar sin previo aviso.

No aceptamos responsabilidad alguna por ningún daño en el producto, etc. provocado por caídas en el entorno de instalación aunque esté dentro del período de garantía.

Asegúrese siempre de pedir a un técnico cualificado que lleve a cabo la configuración.

Los componentes pequeños pueden suponer un riesgo de asfixia si se tragan de forma accidental. Mantenga los componentes pequeños fuera del alcance de los niños. Deseche los componentes pequeños y otros objetos innecesarios, incluyendo el material de embalaje, las hojas y las bolsas de plástico, para evitar que los niños jueguen con ellos y corran el riesgo potencial de ahogarse.

**No coloque la pantalla en superficies inclinadas o inestables y asegúrese de que la pantalla no cuelgue sobre el borde de la base.**

• La pantalla podría caer o volcar.

**Instale esta unidad en un lugar que soporte su peso y que vibre lo menos posible.**

• La caída y vuelco del dispositivo puede causar daño o mal funcionamiento.

### **No coloque ningún objeto encima de la pantalla.**

• Si se introducen objetos extraños o agua en el interior de la pantalla, puede que ocurra un corto circuito que provoque un incendio o una descarga eléctrica. Si se introduce cualquier objeto extraño en el interior de la pantalla, por favor contacte con su distribuidor de Panasonic local.

### **¡Realice el transporte solo en posición vertical!**

• Si transporta la unidad con el panel frontal mirando hacia arriba o hacia abajo, puede provocar daños en el conjunto de circuitos.

### **La ventilación no debe obstruirse tapando las ranuras de ventilación con objetos como periódicos, manteles y cortinas.**

**Para una ventilación suficiente, consulte la página 9.**

**Precaución: solo puede utilizarse con el soporte de montaje de pared certificado por UL con una carga o un peso mínimos de 68,0 (150,0 lb).**

### **Al instalar la pantalla verticalmente;**

Cuando instale la pantalla verticalmente, asegúrese de que el indicador de encendido quede en la parte inferior. El calor que genera podría causar un incendio o daños a la pantalla.

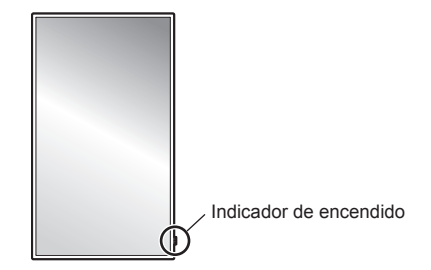

### **Precauciones para la instalación en la pared o en el Pedestal**

- La instalación debe realizarla un profesional de instalaciones. La instalación incorrecta de la pantalla podría provocar un accidente mortal o grave. Utilice el Pedestal opcional. (vea la página 6)
- Si va a instalarla en una pared, debe utilizar un soporte para colgar de la pared que cumpla con las normas de montaje VESA.

modelo de 75 pulgadas : VESA 400 × 400 (vea la página 9)

• Antes de la instalación, asegúrese de comprobar si la ubicación de montaje es lo suficientemente fuerte para soportar el peso de la pantalla de LCD y el soporte para colgar de la pared para evitar caídas.

- Si decide dejar de utilizar la pantalla en la pared o el Pedestal, solicite a un profesional su retirada lo antes posible.
- Cuando monte la pantalla en la pared, evite que los tornillos de montaje y el cable de alimentación entren en contacto con objetos metálicos en el interior de la pared. De lo contrario, podría producirse una descarga eléctrica.

### **No instale el producto en un lugar expuesto a la luz solar directa.**

• Si la unidad está expuesta a la luz solar directa, incluso en interiores, el aumento de la temperatura del panel de cristal líquido podría producir una avería.

### **■ Al utilizar la pantalla LCD**

### **La pantalla está diseñada para funcionar de 110 a 240 V CA, 50/60 Hz.**

### **No cubra las ranuras de ventilación.**

• De lo contrario, podría causar sobrecalentamiento y provocar un incendio o daños en la pantalla.

### **No pegue objetos extraños en la pantalla.**

• No inserte ningún objeto metálico o inflamable en las ranuras de ventilación ni los deje caer sobre la pantalla, ya que podría provocar un incendio o una descarga eléctrica.

### **No quite la cubierta ni la modifique de ninguna manera.**

• En el interior de la pantalla hay voltajes altos que pueden causar descargas eléctricas severas. Para cualquier trabajo de revisión, ajuste o reparación, por favor contacte con su distribuidor de Panasonic local.

### **Asegúrese de que el enchufe de alimentación es fácilmente accesible.**

**El enchufe de alimentación debe conectarse a una toma de corriente con conexión a tierra de protección.**

#### **No utilice ningún cable de alimentación que no sea el proporcionado con esta unidad.**

• De lo contrario, podría causar un cortocircuito, calentamiento, etc., y provocar un incendio o descarga eléctrica.

#### **No utilice el cable de alimentación proporcionado con otros dispositivos.**

• Si lo hace, podría provocar un incendio o una descarga eléctrica.

### **Conecte firmemente el enchufe hasta llegar a su tope.**

• Si el enchufe no está conectado totalmente, puede causar sobrecalentamiento y, por lo tanto, un incendio. Si el enchufe tiene daños o la toma de corriente de la pared está suelta, no deben usarse.

#### **No manipule el cable de alimentación con las manos mojadas.**

• Si lo hace, podría causar cortocircuitos.

### **No haga nada que pueda dañar el cable. Cuando desconecte el cable de alimentación, tire del enchufe y no del cable.**

• No cause daños al cable, ni lo modifique, tampoco coloque objetos pesados encima ni lo caliente, no coloque objetos calientes cerca, no lo tuerza ni lo doble y no tire excesivamente de él. Si lo hace, podría provocar un incendio o una descarga eléctrica. Si el cable de alimentación se daña, llévelo a reparar a su distribuidor de Panasonic local.

### **No toque el cable de alimentación o la clavija directamente con la mano cuando estén dañados.**

• Podría provocar una descarga eléctrica.

### **No quite las cubiertas y NUNCA modifique la pantalla.**

- No quite la cubierta trasera ya que las piezas conductoras quedarían accesibles. En el interior no hay piezas reparables por el usuario. (Los componentes de alto voltaje pueden causar descargas eléctricas graves.)
- Haga que su distribuidor de Panasonic local revise, ajuste o repare su pantalla.

### **Mantenga los tornillos (suministrados) fuera del alcance de los niños. Si se tragan de forma accidental, pueden causar efectos dañinos en el cuerpo humano.**

• Por favor, contacte con un médico de forma inmediata si sospecha que algún niño se ha tragado un tornillo.

### **Cuando utilice la unidad en una zona en la que haya transeúntes, no conecte el cable USB para el panel táctil al PC.**

Si lo hace, podrían tropezarse con la unidad o se les podrían enredar los pies en el cable USB, lo que puede provocar un incendio, una descarga eléctrica o una lesión.

• Cuando utilice la unidad en una zona en la que haya transeúntes, cerque la unidad para evitar que la gente se aproxime a ella.

### **Si va a estar sin usar la pantalla un periodo de tiempo prolongado, desconecte el cable de alimentación de la toma de corriente.**

**Puede producirse ruido de imagen si conecta o desconecta los cables que están conectados a los terminales de entrada que no esté viendo en ese momento, o si enciende o apaga el equipo de vídeo, pero esto no es un error de funcionamiento.**

**Para evitar la propagación de fuego, mantenga velas u otro tipo de llamas lejos de este producto en todo momento.**

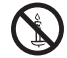

# **PRECAUCIÓN**

**Si ocurre algún problema o error de funcionamiento, interrumpa el uso de forma inmediata.**

- **■ Si ocurre algún problema, desconecte el cable de alimentación.**
- Sale humo u olor extraño de la unidad.
- De forma ocasional no aparece la imagen o no se escucha el sonido.
- Algún líquido como agua u objetos extraños se han introducido en la unidad.
- La unidad se ha deformado o tiene alguna pieza rota.

**Si continua usando la unidad en estas condiciones, podría causar un incendio o descarga eléctrica.**

- Apague la unidad inmediatamente, desconecte el cable de alimentación de la toma de corriente y a continuación contacte con su distribuidor para realizar reparaciones.
- Para cortar el suministro eléctrico a la pantalla de forma completa, debe desconectar el cable de alimentación de la toma de corriente.
- Nunca repare la unidad usted mismo, ya que es peligroso.
- Para poder desconectar el cable de alimentación de forma inmediata, utilice una toma de corriente de fácil acceso.

### **■ No toque la unidad directamente con la mano cuando esté dañada.**

**Podría provocar una descarga eléctrica.**

### ■ **Al utilizar la pantalla LCD**

#### **No ponga las manos, la cara u objetos cerca de las rejillas de ventilación de la pantalla.**

• El aire que sale de las rejillas de ventilación en la parte superior de la pantalla estará caliente. No coloque las manos, la cara u objetos que no soportan calor cerca de estos orificios, de lo contrario podrían sufrir deformaciones o quemaduras.

#### **Se requieren 4 personas para transportar o desembalar esta unidad.**

• Si esto no se tiene en cuenta, la unidad podría caerse y causar lesiones.

### **Trabaje siempre en un equipo de 4 personas cuando monte o desmonte los altavoces suministrados en el accesorio.**

• La pantalla puede caerse y provocar lesiones.

### **Asegúrese de desconectar todos los cables y accesorios de prevención por si vuelca antes de mover la pantalla.**

• Si la unidad se desplaza con alguno de los cables conectados, éstos podrían dañarse, y podrían provocar un incendio o una descarga eléctrica.

### **No aplique demasiada fuerza a la unidad ni la golpee.**

• El panel frontal puede agrietarse, lo que puede provocar lesiones.

**Desconecte el cable de alimentación de la toma de corriente como precaución de seguridad antes de realizar cualquier tipo de limpieza.**

• De lo contrario, podría sufrir descargas eléctricas.

### **Limpie el cable de alimentación regularmente para evitar que se ensucie de polvo.**

• Si se acumula polvo en el enchufe del cable de alimentación, la humedad resultante puede dañar el aislante, pudiendo causar un incendio. Desenchufe el cable de la toma de corriente y límpielo con un paño seco.

#### **No se suba encima de la pantalla ni se cuelgue de ella ni del Pedestal.**

Podría volcarse o romperse y causar lesiones. Tenga especial cuidado con los niños.

### **No invierta la polaridad (+ y -) de la batería cuando la inserte.**

- Un mal manejo de la batería podría causar su explosión o fuga, provocando un incendio, lesiones o daños en las propiedades circundantes.
- Inserte la pila correctamente tal como se indica. (vea la página 12)

### **No utilice pilas con la cubierta exterior pelada o retirada.**

### **(La cubierta exterior se acopla a la pila por seguridad. No debe retirarse. Si lo hace, podría causar cortocircuitos.)**

• Un mal manejo de las pilas podría causar cortocircuitos y provocar incendios, lesiones o daños a las propiedades cercanas.

#### **Retire las pilas del mando a distancia cuando no vaya a usarlo durante un largo periodo de tiempo.**

• Las pilas puede tener fugas, calentarse, encenderse o estallar, causando un incendio o daños a las propiedades circundantes.

### **No queme ni rompa las pilas.**

• Las pilas no deben ser expuestas a un calor excesivo como el de los rayos del sol, fuego o similares.

### **No coloque la pantalla boca abajo.**

### **No coloque la unidad con el panel de cristal líquido mirando hacia arriba.**

### **Partes de la unidad se calientan.**

• Aunque la temperatura de las partes de los paneles frontal, superior y posterior aumente, este aumento de temperatura no provocará ningún problema en términos de rendimiento o calidad.

# **Precauciones de uso**

# **Precauciones al instalar**

### **No instale la pantalla en el exterior.**

• La pantalla está diseñada para el uso en interiores.

**Instale esta unidad en un lugar que pueda soportar su peso.**

• Utilice un soporte de instalación que cumpla con los estándares VESA

### **Temperatura ambiente para utilizar esta unidad**

- Al utilizar la unidad cuando está por debajo de 1 400 m (4 593 pies) por encima del nivel del mar: 0 °C a 40 °C (32 °F a 104 °F)
- Al utilizar la unidad en altitudes elevadas (1 400 m (4 593 pies) y alturas superiores, y por debajo de 2 800 m (9 186 pies) por encima del nivel del mar): 0 °C a 35 °C (32 °F a 95 °F)

### **No instale la unidad cuando está a 2 800 m (9 186 pies) o más por encima del nivel del mar.**

• De lo contrario, se podría acortar la vida de las piezas internas y provocar fallos de funcionamiento.

**No aceptamos responsabilidad alguna por ningún daño en el producto, etc. provocado por caídas en el entorno de instalación aunque esté dentro del período de garantía.**

**No coloque la pantalla donde pueda resultar dañada por la sal o algún gas corrosivo.**

• De lo contrario, se podría acortar la vida de las piezas internas y provocar averías debido a la corrosión.

### **Espacio necesario para la ventilación**

• Cuando utilice el Pedestal (accesorio opcional), deje un espacio de 10 cm (3 15/16") o más en las partes superior, izquierda y derecha, y de 5 cm (1 31/32") o más en la parte posterior y deje también espacio entre la parte inferior de la pantalla y la superficie del suelo.

Si utiliza otro método de instalación (montaje en pared, etc.), siga el manual correspondiente. (Si el manual de instalación no ofrece indicaciones concretas de la dimensión de la instalación, deje un espacio de 10 cm (3 15/16") o más en la parte superior, inferior, izquierda y derecha, y deje 5 cm (1 31/32") o más en la parte posterior).

Distancia mínima:

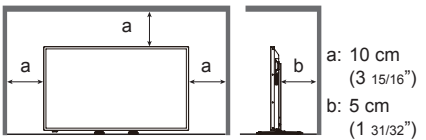

• Se garantiza el funcionamiento de esta unidad a una temperatura ambiente de hasta 40 °C (104 °F). Al instalar la unidad en una carcasa o un bastidor, asegúrese de proporcionar una ventilación adecuada con un ventilador de refrigeración o un agujero de ventilación para que la temperatura circundante (dentro de la carcasa o el bastidor), incluyendo la temperatura de la superficie delantera del panel de cristal líquido, pueda mantenerse a 40°C (104 °F) o menos.

### **Acerca de los tornillos usados cuando se utiliza un soporte para colgar de la pared que cumple con las normas VESA**

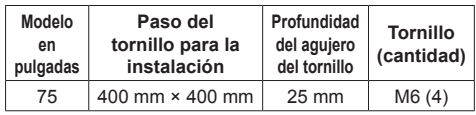

### **Tenga cuidado con la estructura móvil del indicador de alimentación y del sensor del control remoto.**

• Como ajuste predeterminado de fábrica, el indicador de encendido y el sensor de mando a distancia se almacenan en la unidad principal. En casos normales, tire de la caja del sensor del mando a distancia en la parte inferior de la unidad hasta que quede fija en la posición deseada. En función del estado de configuración como, por ejemplo, al utilizar la multipantalla, almacene el sensor de mando a distancia en la unidad principal. (vea la página 17, 23)

### **En función de las condiciones de humedad o de temperatura, puede que se observe un brillo irregular. Esto no es un error de funcionamiento.**

• Esta irregularidad desaparecerá al aplicar corriente de forma continua. En caso contrario, consulte con su distribuidor.

# **Limpieza y mantenimiento**

### **Desconecte primero la clavija de alimentación de la toma de corriente.**

**La parte frontal del panel ha recibido un tratamiento especial. Limpie la superficie del panel frontal con cuidado utilizando únicamente un paño de limpieza o un paño suave y sin pelusas.**

• Si la superficie está particularmente sucia, limpie con un paño suave, sin pelusa y empapado con agua pura o agua con un detergente neutro diluido 100 veces, y luego limpie de forma uniforme con un paño seco del mismo tipo hasta secar la superficie.

#### **Limpie la suciedad del transmisor de IR con un paño suave.**

• Limpie la suciedad del transmisor de IR con un paño suave una vez al día. Si el error de funcionamiento

El transmisor de IR

se debe a la suciedad en el transmisor de IR, puede recuperar el rendimiento con una limpieza simple.

Si la suciedad es pegajosa, límpiela con un paño escurrido con detergente neutro diluido con agua y luego limpie la parte con un paño seco.

• Si queda alguna sustancia pegada en la superficie de vidrio como por ejemplo el material del lápiz suministrado, límpiela con un paño húmedo.

Tenga en cuenta que si se produce un rasguño con un objeto que no sea el lápiz suministrado, posiblemente no se pueda eliminar.

• No ralle o golpee la superficie del panel frontal con las uñas u otros objetos duros, de lo contrario podría dañar la superficie. Además, evite el contacto con sustancias volátiles, como aerosoles para insectos, disolventes o diluyentes, de lo contrario la calidad de la superficie podría verse afectada negativamente.

### **Si la carcasa se ensucia, límpiela con un paño seco y suave.**

- Si la carcasa está muy sucia, remoje el paño en agua con una pequeña cantidad de detergente neutro y luego escurra el paño. Use este paño para limpiar la carcasa, y luego séquela con un paño seco.
- No permita que ningún detergente entre en contacto directo con la superficie de la pantalla. Si entran gotas de agua en el interior de la unidad, podrían producirse problemas de funcionamiento.
- Evite el contacto con sustancias volátiles, como aerosoles para insectos, disolventes o diluyentes, de lo contrario la calidad de la superficie podría verse afectada negativamente o podría desprenderse el recubrimiento. Además, no permita el contacto durante largos períodos de tiempo con artículos hechos de caucho o PVC.

### **Uso de un paño químico**

- No utilice un paño químico para la superficie del panel.
- Siga las instrucciones para limpiar la carcasa con un paño químico.

# **Panel táctil**

Lea detenidamente las instrucciones siguientes si la pantalla tiene un panel táctil óptico.

### **No exponga la pantalla a la luz del sol directa o a una fuente de luz potente durante el funcionamiento.**

De lo contrario, puede que ocurra un error de funcionamiento ya que el panel táctil óptico de la pantalla usa rayos infrarrojos.

**Utilice siempre un dedo o el lápiz suministrado para manejar el panel táctil. No use una punta afilada o dura como una uña, la punta de un bolígrafo o la de un lápiz.**

**Si usa cualquier otro dispositivo de infrarrojos, mantenga una distancia para evitar errores de funcionamiento.**

### **Al instalar unidades múltiples**

**Al instalar unidades múltiples unas al lado de otras, los rayos infrarrojos de cada unidad pueden penetrar en las piezas de transmisión de IR de las pantallas contiguas y provocar, como resultado, un funcionamiento incorrecto de los paneles táctiles.**

**Instale las unidades de manera que las pantallas no se vean afectadas unas por otras.**

### **Eliminación**

**Para eliminar el producto, consulte a su distribuidor o autoridades locales acerca de los métodos de eliminación adecuados.**

# **Capítulo 1**

# **Introducción**

# **Comprobar los accesorios**

Compruebe que tiene todos los accesorios.

**□ Manual de instrucciones (CD-ROM × 1)**

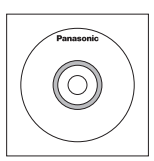

### **□ Cable de alimentación**

 **(2 m aprox.)**

● 1JP155AF1U

 $\approx$  1 IP155 $\Delta$ F1W

● 2JP155AF1W

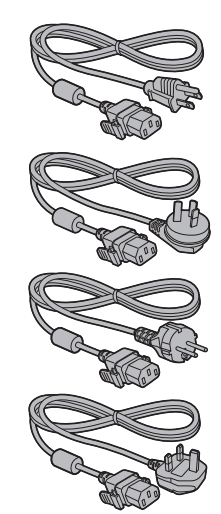

● 3JP155AF1W

**□ Mando a distancia × 1**

● DPVF1671ZA

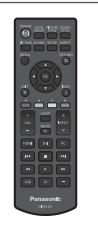

**□ Baterías del transmisor de mando a distancia × 2** (Tipo AA/R6/LR6)

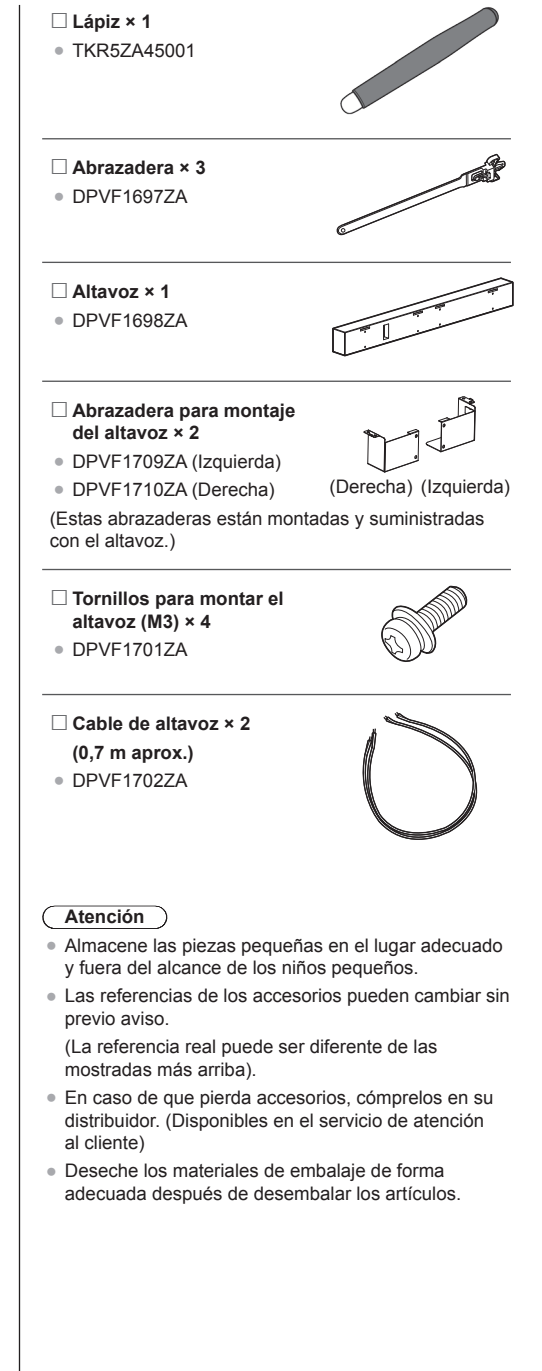

## **Pilas del mando a distancia**

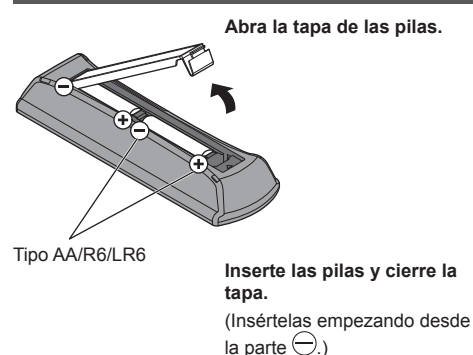

#### **Nota** C

- La instalación incorrecta de las pilas puede causar una fuga o corrosión que dañará el mando a distancia.
- ● La eliminación de las pilas debe realizarse de forma ecológica.

### **Tenga en cuenta las precauciones siguientes.**

- 1. Las pilas siempre deben sustituirse de dos en dos.
- 2. No combine pilas usadas con nuevas.
- 3. No mezcle tipos de pilas distintos (ejemplo: pilas de dióxido de manganeso con pilas alcalinas, etc.).
- 4. No intente cargar, desmontar o quemar pilas usadas.
- 5. No queme ni rompa las pilas.

Además, las pilas no deben ser expuestas a un calor excesivo como el de los rayos del sol, fuego o similares.

### **Nombres y funciones de las partes**

### **■ Botón e indicador**

**Parte trasera Botón de control**

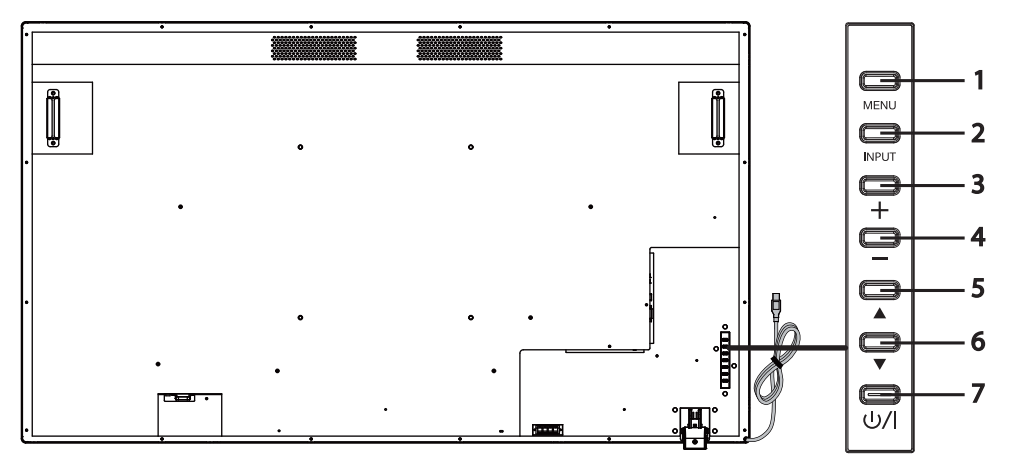

**Botón [MENU]** Muestra la visualización en pantalla del menú (OSD).

alimentación. (vea la página 14)

- **Botón [INPUT]** Muestra el menú OSD y cambia la fuente de entrada.
- **Botón (+) más Aumenta el volumen.**
- **Botón (−) menos** Disminuye el volumen.
- **Botón (▲) arriba** Desplaza hacia arriba el elemento resaltado en el menú OSD.
- **Botón (▼) abajo** Desplaza hacia abajo el elemento resaltado en el menú OSD.
- **Botón [POWER] ( )** Enciende/apaga la alimentación. Este botón no funciona cuando el indicador

Puede seleccionar [HDMI1], [HDMI2], [DVI-D], [PC] y [USB] con los botones

arriba (▲) / abajo (▼).

de alimentación está apagado. En este caso, encienda la Interruptor de

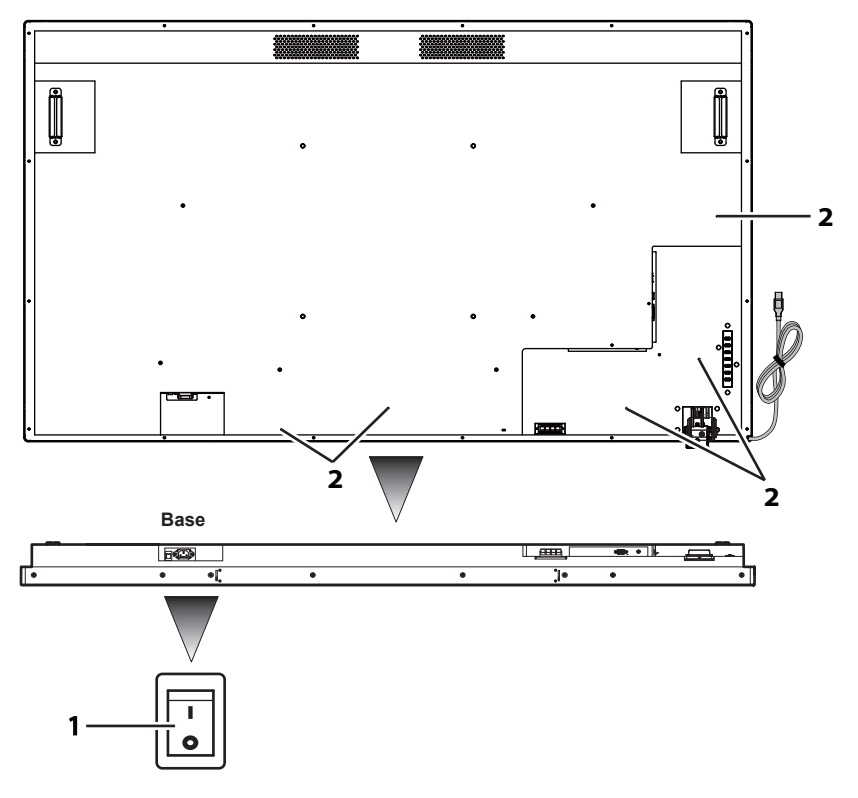

- 
- **2 Orificio para la instalación de la abrazadera del cable**

**1 Interruptor de alimentación** "Apaga (O) / enciende ( | )" la alimentación principal. Se usa para iniciar/parar<br>la alimentación eléctrica del dispositivo.

Se usa para fijar el cable a la unidad principal.

# **Cable y terminal**

Consulte la página 19 para los detalles de los tipos de cables y cómo conectarlos.

### **Parte trasera**

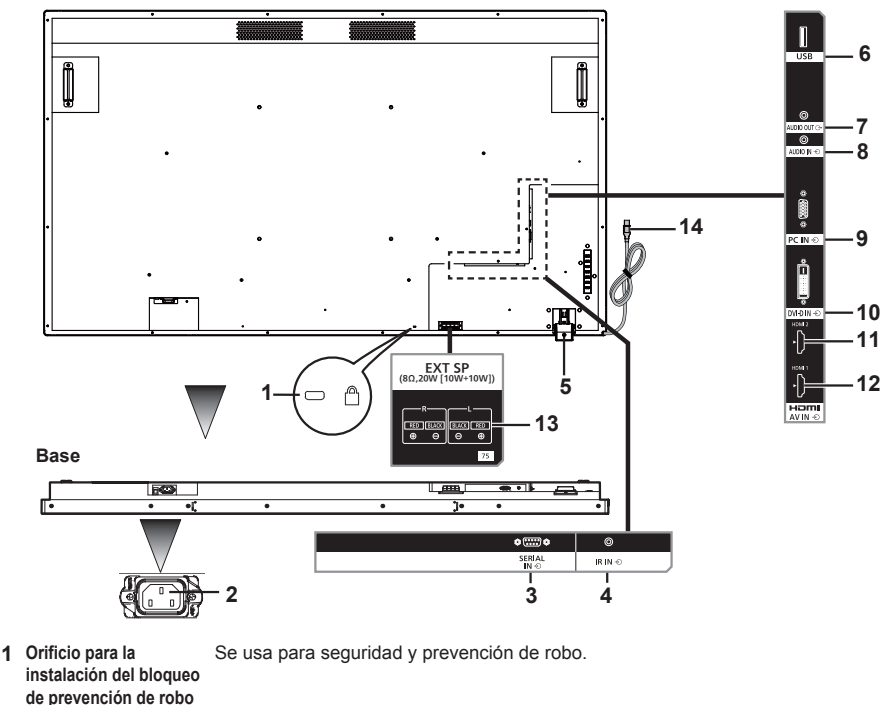

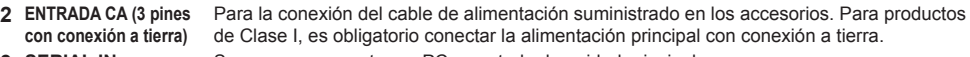

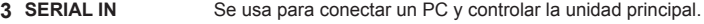

**4 IR IN** Es una conexión de entrada de IR para conectar un cabe de IR. Por favor contacte con su distribuidor para adquirir un cable de IR.

**5** Sensor del mando a Sensor del mando a distancia: Recibe las señales desde el mando a distancia. distancia / Indicador Indicador de alimentación: Muestra el estado de la pantalla LCD. **de alimentación** Para más detalles consulte la página 25.

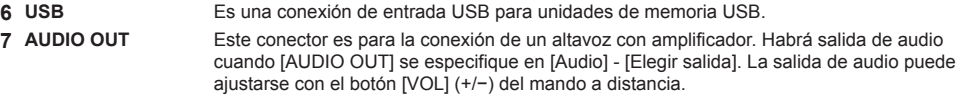

- **8 AUDIO IN** Se usa para conectar cables de salida de audio de dispositivos externos como un PC, un VCR y un reproductor DVD. Para la entrada HDMI, puede seleccionar [AUDIO IN] en [Audio] - [Fuente audio]. (vea la página 41) [AUDIO IN] está predeterminado en la entrada DVI-D/PC. **9 PC IN** Es para la conexión de una salida de señal de video analógica como la de un PC.
- **10 DVI-D IN** Es para la conexión de una salida de señal de video digital como la de un PC.
- **11 HDMI 2** Es para la conexión con un dispositivo compatible con la señal de audio/vídeo de la interfaz HDMI.
- **12 HDMI 1** Es para la conexión con un dispositivo compatible con la señal de audio/vídeo de la interfaz HDMI.
- **13 <b>EXT SP** Es para la conexión con el terminal L/R y +/− del altavoz proporcionado como accesorio. Habrá salida de audio cuando [EXT SP] se especifique en [Audio] - [Elegir salida]. La
	- salida de audio puede ajustarse con el botón [VOL] (+/−) del mando a distancia.
- **14 Cable USB para el**  Se conecta al conector USB de un PC para usar el panel táctil.
	- **panel táctil**

# **Mando a distancia**

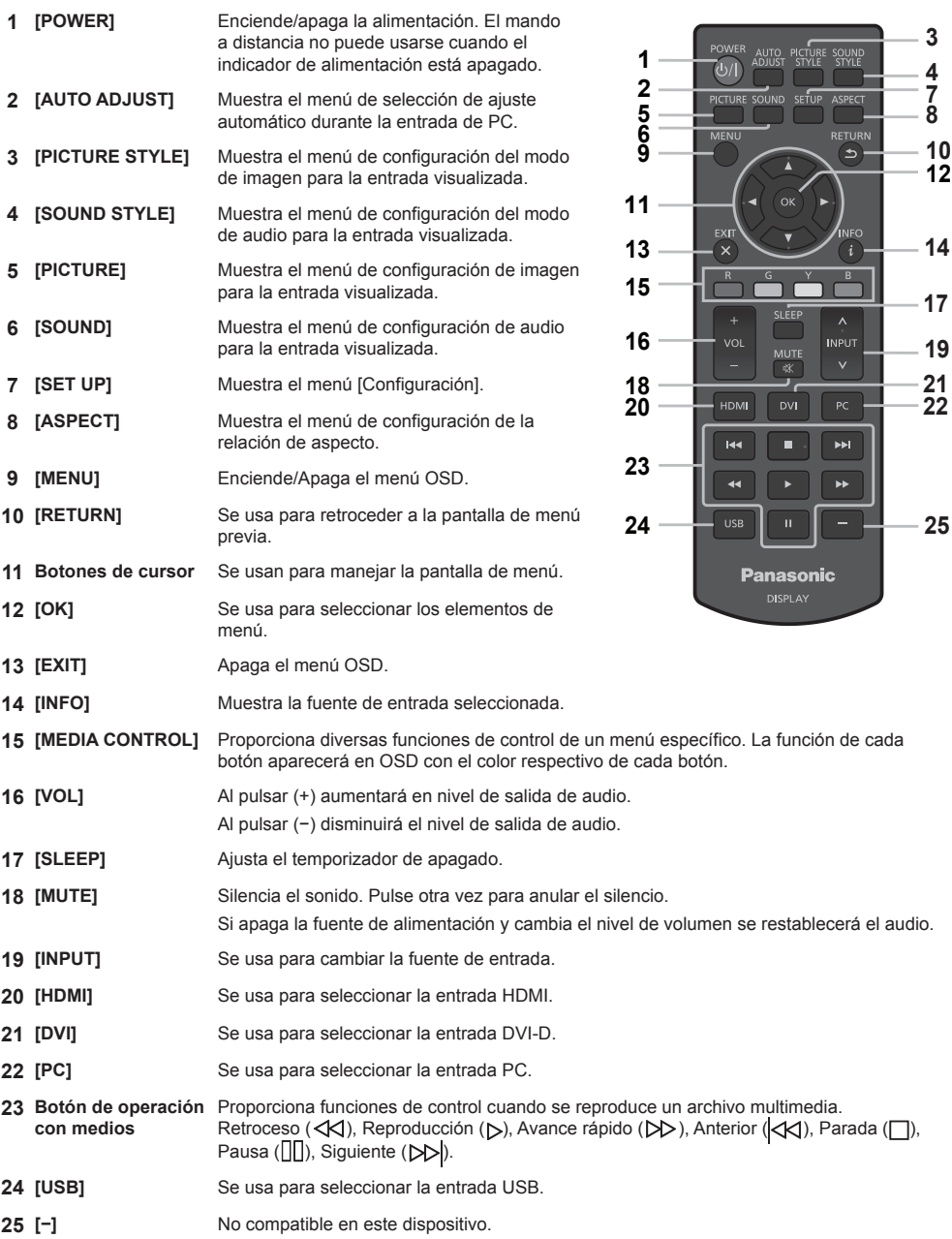

 

 

### ■ **Configuración del sensor del mando a distancia**

Antes de usar el mando a distancia, decida la posición del sensor del mando a distancia en la pantalla LCD.

El sensor del mando a distancia se encuentra en la pequeña caja negra ubicada en el lado izquierdo de la parte posterior de la pantalla LCD.

Deslice y tire de la caja del sensor del mando a distancia en la parte posterior de la pantalla LCD hasta que quede fija en la posición deseada.

Siga estos pasos en el orden opuesto para colocar el sensor en su posición original.

### **■ Rango de funcionamiento del mando a distancia**

Use el mando a distancia desde el lado frontal del sensor o dirigiéndolo a éste de modo que no haya ningún obstáculo entre el mando y el sensor.

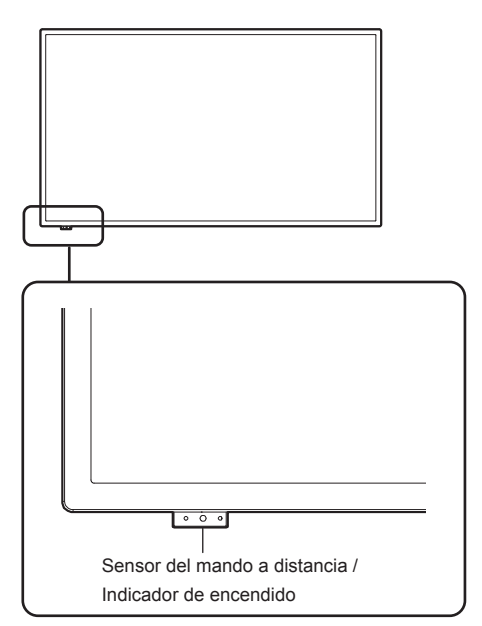

## **Nota**

- Puede que el sistema del mando a distancia no funcione si el sensor del mando a distancia de la pantalla LCD está expuesto a la luz directa del sol o a una luz potente, o si existe un obstáculo entre la trayectoria del sensor y el mando.
- ● Puede comprobar si el indicador de encendido se ha conectado o no tirando de la caja del sensor del mando a distancia.

### **■ Manejo del mando a distancia**

- No lo golpee de forma brusca.
- Asegúrese de que el mando a distancia no está expuesto a líquidos, por ejemplo agua. Si el mando a distancia se moja, séquelo de forma inmediata.
- No exponga el mando a distancia al calor o al vapor.
- No abra la tapa del mando a distancia, excepto al cambiar las pilas.

# **Capítulo 2**

# **Instalación**

# **Conectar y fijar el cable de alimentación**

### Parte trasera de la unidad

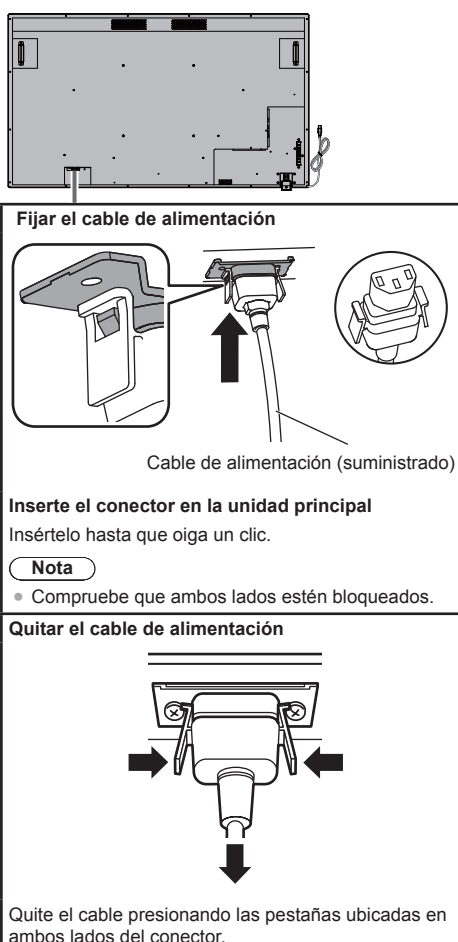

### **Nota**

- Cuando quite el cable de alimentación, asegúrese de desconectar primero el cable de la toma de corriente.
- ● El cable de alimentación proporcionado en los accesorios es de uso exclusivo para este dispositivo. No lo utilice con otros fines.

### Fijar los cables de conexión

### **Nota**

● Se suministran tres abrazaderas como accesorios con el dispositivo. Cuando no utilice el panel táctil, use una de las abrazaderas para fijar el cable USB del panel táctil en la posición A. Además, con las otras dos abrazaderas, fije los otros cables en la posición B. Si desea adquirir más abrazaderas, por favor contacte con su distribuidor. (Disponibles en el servicio de atención al cliente)

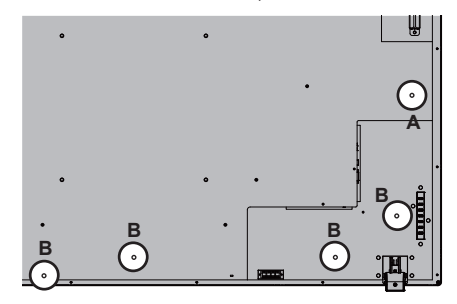

### **1. Montar las abrazaderas**

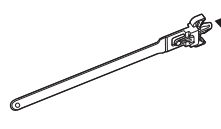

Orificios de montaje Inserte la parte convexa en el orificio de montaje.

### **Nota**

● Una vez montadas las abrazaderas en los agujeros correspondientes, no podrá quitarlas.

### **2. Sujetar los cables**

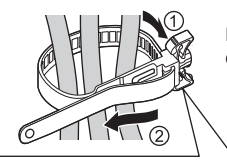

Pase la banda y tire de ella.

**Aflojar la banda**

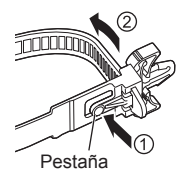

Tire del extremo de la banda mientras presiona la pestaña.

### **■ Conexión analógica**

- **1** Conecte el cable de señal (cable de PC) en el terminal PC IN.
- 2 Seleccione [PC] usando el botón [INPUT] de la pantalla LCD, o el botón [^ / ∨] del mando a distancia donde se indica [INPUT]. Esta selección cambiará de forma automática el audio a [AUDIO IN].

**Nota**

● También puede seleccionar directamente [PC] usando el botón [PC] del mando a distancia.

### **Conexión de audio:**

Conecte el cable de audio (mini clavija de ø3,5 mm (disponible comercialmente)) al conector AUDIO IN. El audio cambiará de forma automática a [AUDIO IN]. Por lo tanto, el audio se reproducirá al conectar el cable.

### **Conectar con la fuente de vídeo digital**

### **■ Conexión digital**

### **Conexión a través del terminal HDMI**

- **1** Conecte el cable HDMI disponible en el mercado al terminal HDMI 1 o HDMI 2.
- **2** Seleccione [HDMI1] o [HDMI2] según el conector que esté conectado usando el botón [INPUT] de la pantalla LCD o el botón [˄ / ˅] del mando a distancia donde se muestra [INPUT].

**Nota**

● También puede seleccionar directamente [HDMI1] o [HDMI2] usando el botón [HDMI] del mando a distancia.

### **Conexión de audio durante la entrada HDMI:**

Puede seleccionar HDMI y AUDIO IN para la entrada HDMI. (vea la página 41)

### **Conexión a través del terminal DVI-D IN**

- **1** Conecte el cable DVI-D disponible en el mercado al terminal DVI-D IN.
- **2** Seleccione [DVI-D] usando el botón [INPUT] de la pantalla LCD o el botón [INPUT] del mando a distancia.

### **Nota**

● También puede seleccionar directamente [DVI-D] usando el botón [DVI] del mando a distancia.

### **Conexión de audio durante la entrada DVI-D:**

Solo la entrada AUDIO IN está disponible en la entrada DVI-D.

### **Nota**

- Según la forma del contorno exterior de la clavija, puede que ésta entre en contacto con la clavija de los cables adyacentes o de piezas periféricas como la cubierta trasera. Por favor, utilice el cable de conexión con el tamaño de clavija adecuado para el montaje.
- ● Debido a la estructura de la zona del terminal, es posible que no pueda utilizar algunos cables de conexión o memorias USB. Por favor, asegúrese de verificar el "dibujo de la zona de terminales" proporcionado en la especificaciones.

https://panasonic.net/cns/prodisplays/download/spec\_manual/

# **Usar el panel táctil**

- **1** Desconecte el Interruptor de alimentación de la pantalla.
- **2** Conecte el ordenador y el cable USB de la pantalla.
- **3** Conecte el ordenador y el terminal de entrada de vídeo de la pantalla. (vea la página 19)
- **4** Conecte el Interruptor de alimentación de la pantalla. Si es necesario, pulse el botón [POWER] del mando a distancia para encender la pantalla.

### **■ Ajustes de la pantalla**

Por favor, realice los siguientes ajustes de pantalla.

- Cambie la señal de entrada a la entrada de vídeo desde el ordenador.
- Ajuste la posición de la ventana de manera que la pantalla del ordenador aparezca de forma correcta en la pantalla.

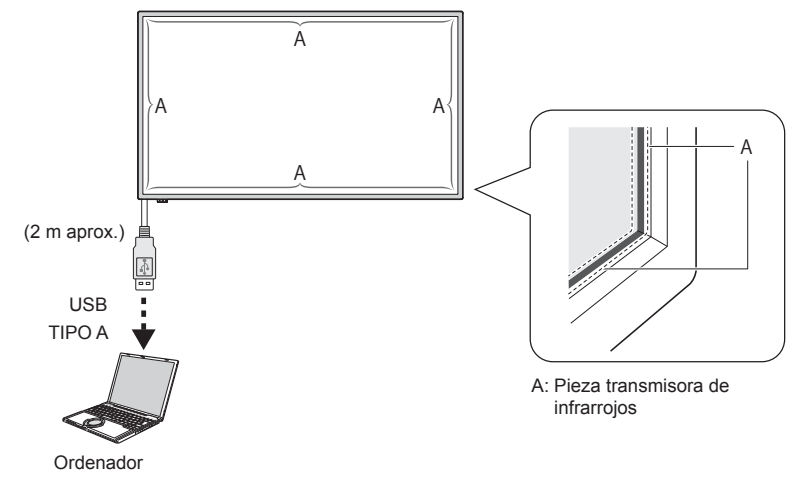

**Nota**

- Tirar del cable USB con demasiada fuerza puede causar rotura en el panel táctil. Por lo tanto, manipúlelo con cuidado.
- ● Para evitar la desconexión del cable USB del panel táctil, fíjelo al dispositivo con una abrazadera. (vea la página 18)
- ● Limpie la suciedad del transmisor de infrarrojos con un paño suave.

Limpie la suciedad del transmisor de infrarrojos con un paño suave una vez al día. Cuando se produce un defecto a causa de la suciedad en la pieza transmisora de infrarrojos, una limpieza ligera restaurará el funcionamiento. Si el transmisor de infrarrojos está muy sucio, sumerja el paño en agua con un agente de limpieza neutro y escúrralo firmemente. Use este paño y limpie con suavidad la parte transmisora de infrarrojos. Por último, quite la humedad con un paño seco.

### **Usar el software WhiteBoard**

El software WhiteBoard le permite usar diversas funciones. Por ejemplo, puede realizar capturas de documentos e imágenes, dibujar con el lápiz, etc.

- **1** Obtenga el software WhiteBoard (Windows/Mac) desde el sitio de soporte siguiente. https://panasonic.net/cns/prodisplays/
- **2** Para más detalles del funcionamiento, consulte el manual del software WhiteBoard en el sitio anterior.

## **Montar la secuencia del altavoz**

Montar el altavoz (suministrado).

Se requiere un destornillador cruciforme para el montaje. Por lo tanto, disponga de uno de antemano.

**1** Preparación de la pantalla

### **Trabaje en un equipo de 4 personas cuando realice la instalación.**

### **Extienda un trapo suave, etc. y coloque la unidad con la pantalla hacia abajo.**

- Tenga cuidado de no dañar la pantalla de visualización, por ejemplo, arrastrándola.
- ● Cuando coloque la unidad con la pantalla hacia abajo o la levante, no sujete ni presione nunca el panel frontal. La parte interna del panel frontal puede dañarse.
- **2** Como se muestra en la imagen siguiente, monte el altavoz sobre la pantalla.

Fije el altavoz con 2 abrazaderas de montaje y 4 tornillos (suministrado).

### **Par de apriete: de 0,5 a 0,8 N•m**

**Nota**

● Estas abrazaderas están montadas y suministradas con el altavoz.

### **■ En caso de montaje lateral**

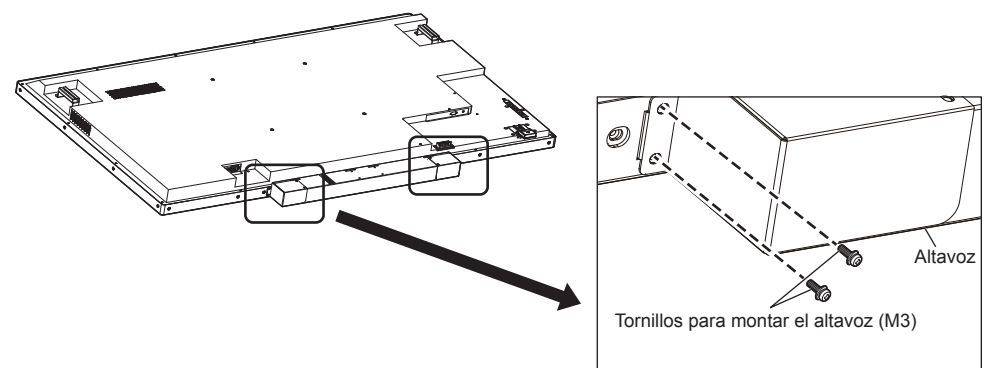

\*Fije el lado opuesto en la posición simétrica.

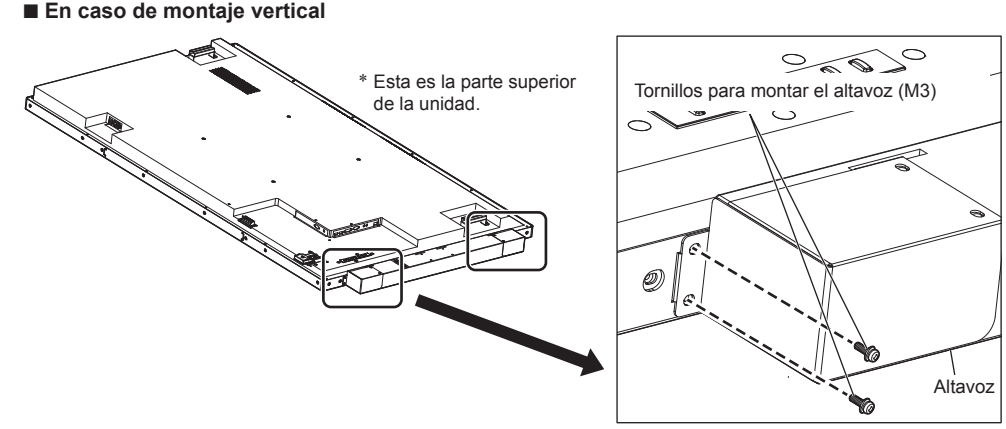

\*Fije el lado opuesto en la posición simétrica.

### **3** Conectar los cables del altavoz

Con los 2 cables del altavoz (suministrados), conecte el terminal EXT SP de la pantalla y el altavoz.

- **Nota**
- Conecte el terminal R de la pantalla con el terminal R del altavoz. Realice el mismo paso pero con los terminales L.
- ● Conecte el terminal rojo de la pantalla con el terminal rojo del altavoz. Realice el mismo paso pero con los terminales negros.
- ● Cuando conecte el cable del altavoz, por favor tome precauciones para que no ocurra un cortocircuito en el núcleo del cable.

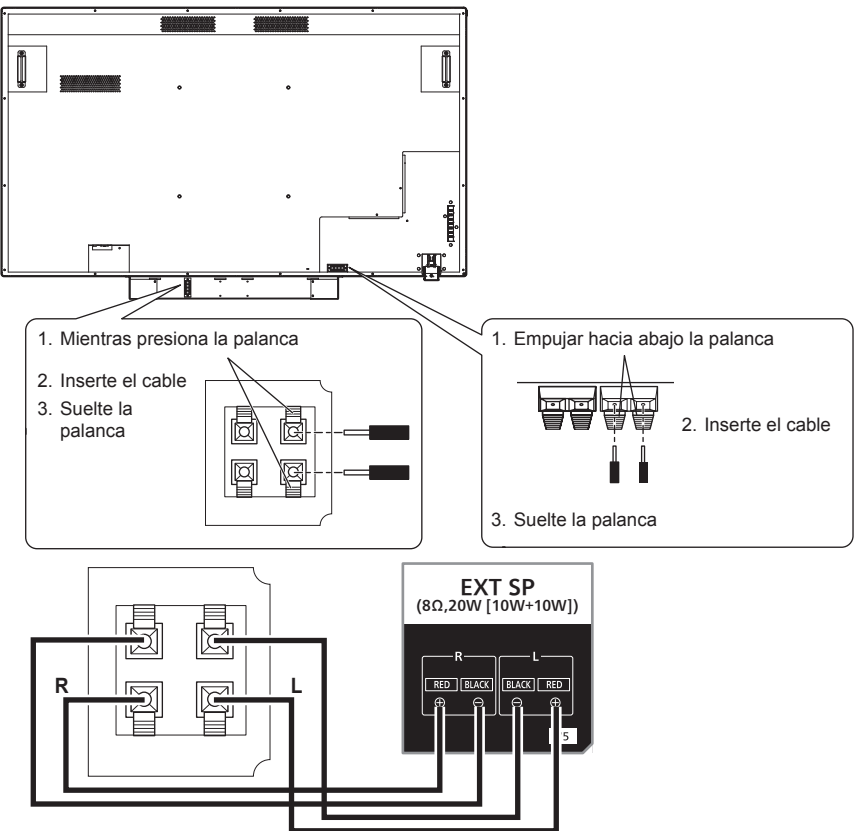

Monte la abrazadera (suministrada) en las posiciones siguientes y luego fije el cable. Si el cable es largo, ate y fije el cable con la ayuda de esta abrazadera.

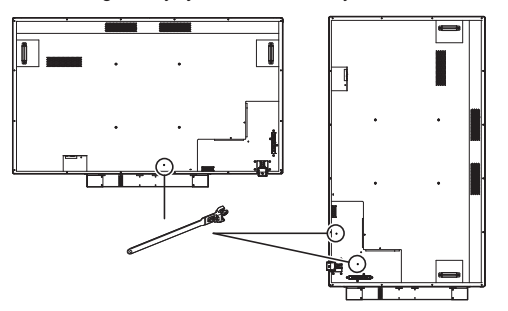

# **Capítulo 3**

# **Funcionamiento**

### **Conecte la alimentación de todos los dispositivos conectados**

### **1 Conecte la alimentación de todos los dispositivos conectados tales como un PC o reproductor DVD.**

### **2 Ajuste el sensor del mando a distancia.**

Antes de usar el mando a distancia, decida la posición del sensor del mando a distancia en la pantalla LCD. El sensor del mando a distancia se encuentra en la pequeña caja negra ubicada en el lado izquierdo de la parte posterior de la pantalla LCD. Para que el sensor se bloquee en la posición designada, apriete la posición de A con el pulgar etc., y deslícelo hacia abajo (véase la parte inferior derecha de la ilustración).

Siga estos pasos en el orden opuesto para colocar el sensor en su posición original.

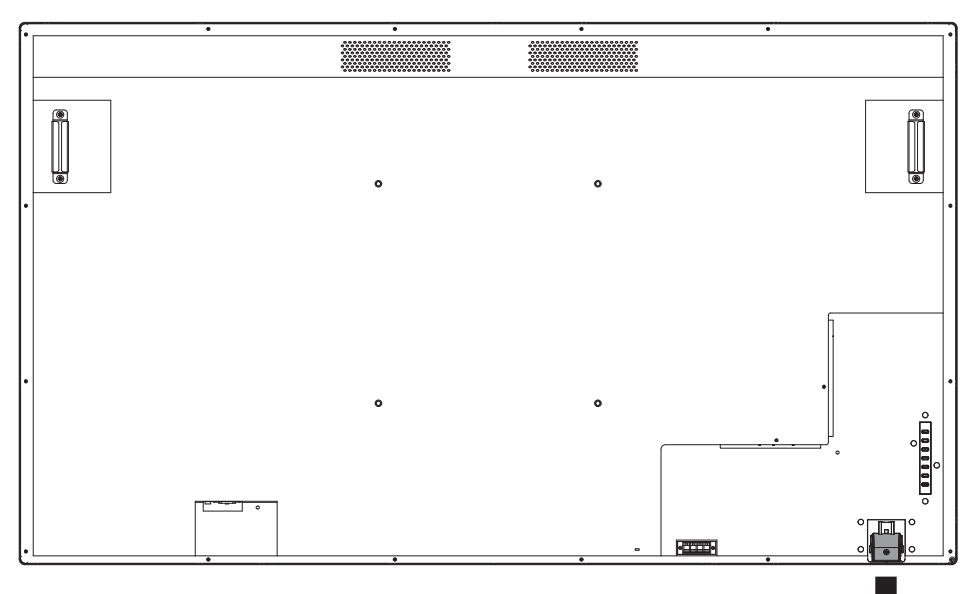

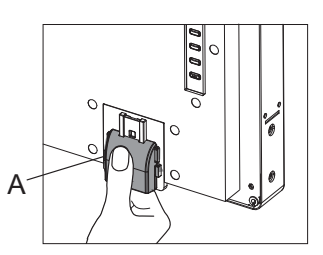

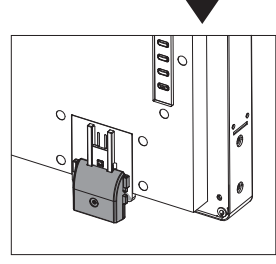

Cuando el sensor del mando a distancia se almacena

Cuando el sensor del mando a distancia se utiliza

### **3 Encienda el Interruptor de alimentación.**

El indicador de encendido se iluminará, y ya podrá usar el mando a distancia y los botones de control de la parte trasera, utilizar el control de serie y habilitar el programador.

Cuando el Interruptor de alimentación está desconectado (la luz de encendido está apagada), los botones de control en la parte trasera, el control remoto y la configuración del programador no funcionarán. Para poder usarlos, compruebe que el Interruptor de alimentación está conectado (el indicador de encendido está iluminado).

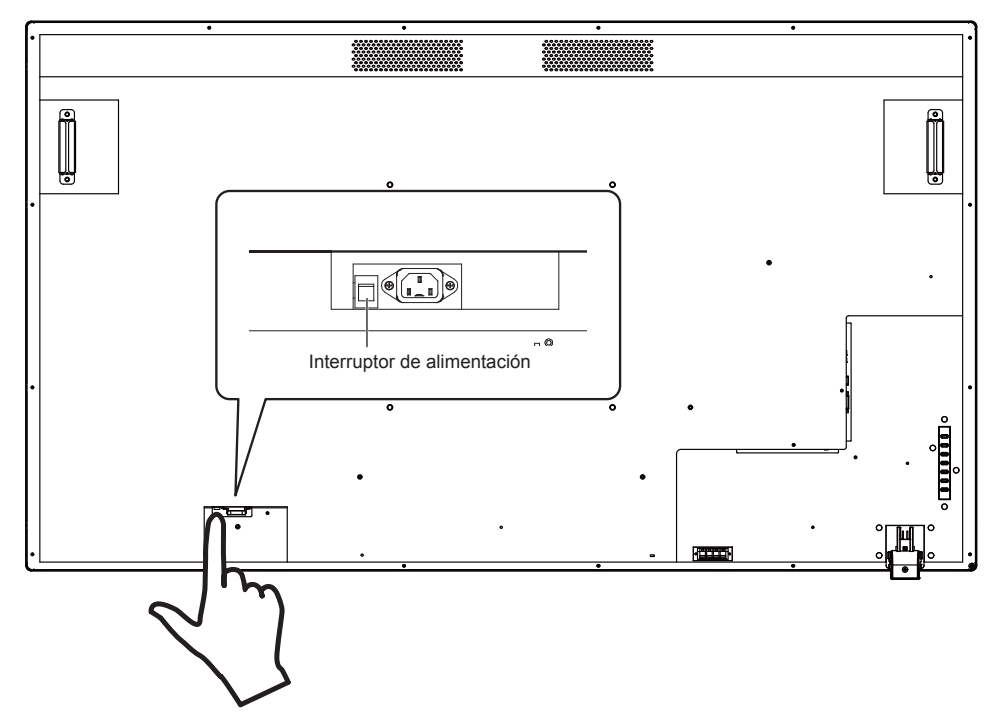

### **4 Encienda el dispositivo.**

Pulse el botón [POWER] ubicado en la parte izquierda del dispositivo, o el botón [POWER] ubicado en la parte superior izquierda del mando a distancia.

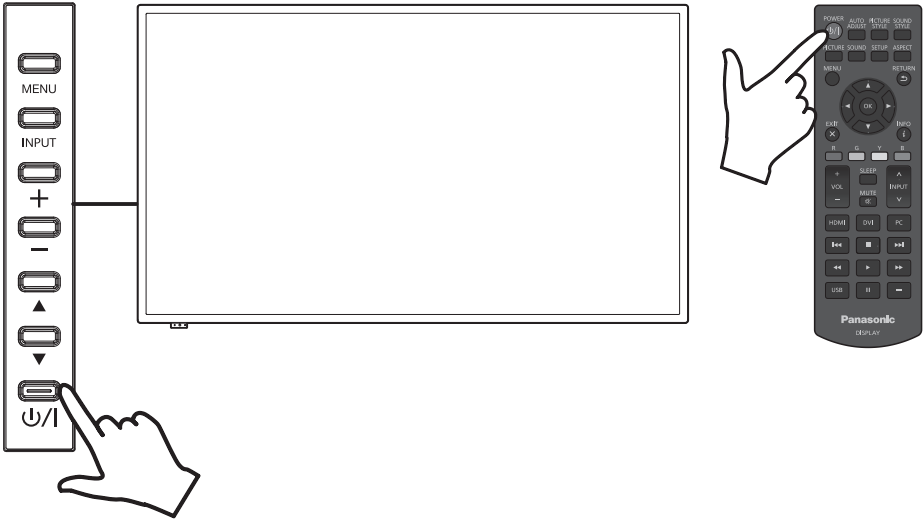

### **■ Función de gestión de energía**

En términos de función de ahorro de energía, el dispositivo soporta las 4 funciones de apagado siguientes.

### **[Temporiz. apagado]**

• Puede establecer el temporizador y apagar la alimentación de la pantalla independientemente del estado actual de la señal de la fuente.

Puede establecer el temporizador de apagado en el menú de OSD en [5 min], [15 min], [30 min], [60 min], [90 min], [120 min], [180 min], y [Apagado].

• Este valor no se almacenará. Solo se ejecutará un valor. El ajuste por defecto es [Apagado].

### **[Configuración de administración de energía]**

- Se apagará la fuente de alimentación de la pantalla (modo de espera) cuando no haya ninguna señal de entrada de la fuente actual. Esto se aplica a las entradas HDMI/DVI-D/PC. Esta configuración puede ajustarse en un rango desde 30 hasta 300 segundos o puede establecerse en [Desactivar].
- Este valor se almacenará. El ajuste por defecto es [300 Sec].
- Cuando se desconecta la alimentación (modo reposo) a causa de esta función, la alimentación de la pantalla se activará si la señal vuelve de nuevo a la misma entrada.
- Se mostrará el número de segundos restantes a partir de 20 segundos antes de que la alimentación se desconecte.
- **Nota**
- ● Es posible que la función de gestión de energía no funcione correctamente según los dispositivos de salida de vídeo. En este caso, establezca esta función en [Apagado].

### **[Apagado si no hay actividad]**

- Si está establecido en [Activar], la alimentación de la unidad se apagará automáticamente (espera) si no se realiza ninguna operación durante más de 4 horas.
- Se mostrará el tiempo restante a partir de 3 minutos antes de que la alimentación se desconecte.
- Cuando la alimentación se ha desconectado a causa de esta función, aparecerá [Último apagado debido a "Apagado si no hay actividad".] cuando la alimentación se conecte la próxima vez.

### **[Programador]**

• Puede establecer 7 programaciones que decidan el tiempo de encendido y de desconexión de la alimentación. Consulte la función Programador para ajustes más detallados. (vea la página 44)

### **Nota**

- ● La pantalla tiene el modo de prioridad que establece la prioridad de cada ajuste. (vea la página 42)
	- La configuración de [Programador] tendrá una prioridad más alta que la configuración de [Temporiz. apagado] y gestión de energía.
	- [Temporiz. apagado] y la gestión de energía tienen la misma prioridad. Cuando están las dos habilitadas, la desconexión de la alimentación se decide en función del ajuste de la gestión de energía o [Temporiz. apagado].

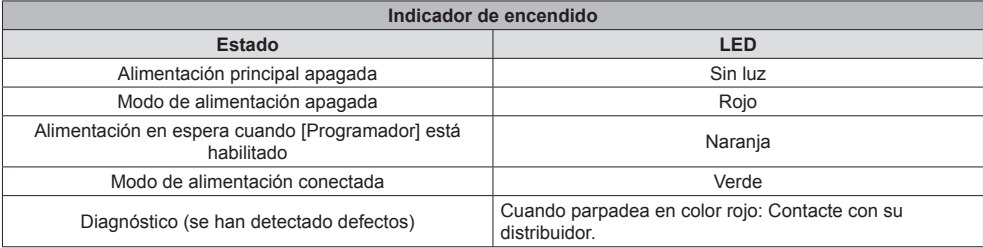

Pulse el botón [MENU] ubicado en el mando a distancia o en la parte izquierda de la pantalla LCD para iniciar el menú de OSD.

Puede seleccionar el idioma de OSD usando el [Idioma del menú] ubicado en el menú [Configuración de inicio] de la ventana del menú de OSD. Consulte la página 43.

### **Seleccionar la fuente de entrada**

### **■ Seleccione con el botón [INPUT] del mando a distancia**

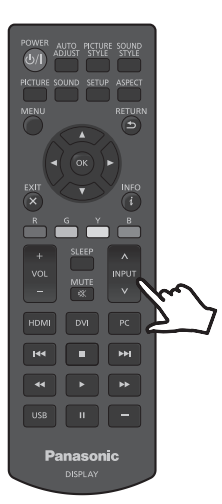

Puede seleccionar la fuente de entrada deseada usando el botón [^ / v] del mando a distancia donde se indica [INPUT].

Las opciones de la fuente de entrada son [HDMI1], [HDMI2], [DVI-D], [PC], y [USB].

**Nota**

● También puede seleccionar directamente [HDMI1] / [HDMI2] / [DVI-D] / [PC] / [USB] usando los botones [HDMI] / [DVI] / [PC] / [USB] del mando a distancia.

### ■ **Seleccione con el botón [INPUT] de la unidad**

Pulse el botón [INPUT] de la unidad para mostrar el menú de OSD de la fuente de entrada. Puede seleccionar la fuente de entrada deseada usando los botones arriba (▲) / abajo (▼).

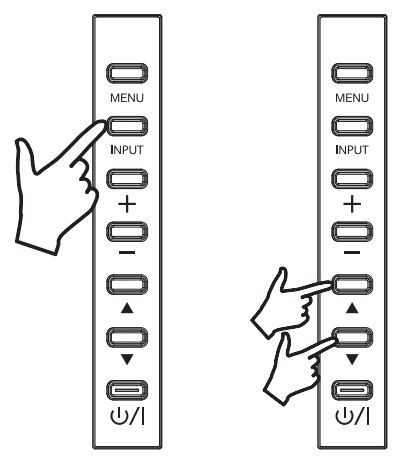

Las opciones de la fuente de entrada son [HDMI1], [HDMI2], [DVI-D], [PC], y [USB]. Si pulsa el botón [INPUT] de nuevo se mostrará la fuente de entrada seleccionada.

La fuente de entrada seleccionada se introducirá de forma automática después de unos segundos.

# **Reproducción de contenido de una memoria USB**

- **1** Introduzca la unidad de memoria USB en el conector de entrada USB.
- **2** Seleccione USB como la fuente de entrada usando el botón [INPUT] del mando a distancia o de la pantalla LCD.

```
Nota
```
- ● También puede seleccionar directamente [USB] usando el botón [USB] del mando a distancia.
- **3** Aparecerán estas 3 opciones [FOTO], [MÚSICA], y [PELÍCULA] en el menú principal de OSD (página de inicio del medio). Use los botones izquierdo (◄) y derecho (►) del mando a distancia y seleccione el tipo de contenido que desee reproducir. Pulse el botón [OK] para confirmar la selección.

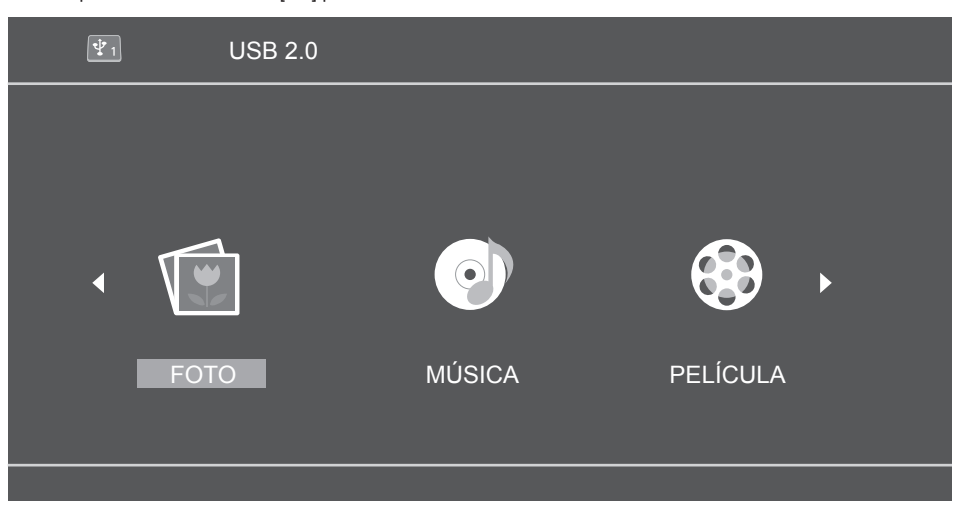

- **4** La unidad de memoria USB aparecerá como "C" según su ubicación. Pulse el botón [OK] del mando a distancia y abra esta unidad C (página del listado multimedia).
- **5** Use los botones arriba (▲) y abajo (▼) del mando a distancia para buscar contenido en la unidad de memoria USB.

Pulse el botón [OK] para abrir los contenidos que desee visualizar.

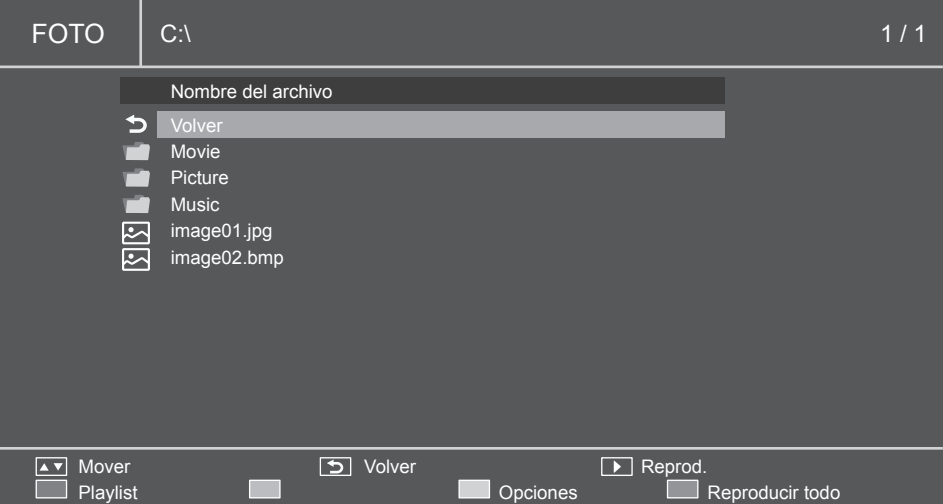

- **6** Reproduzca los archivos multimedia usando los botones de reproducción de medios (Retroceso (< K), Reproducción ( $\triangleright$ ), Avance ( $\triangleright$ ), Anterior ( $\blacktriangleleft\triangleleft$ ), Parada ( $\sqcap$ ), Pausa ( $\sqcap\sqcap$ ), Siguiente ( $\triangleright\triangleright$ )).
- **7** Al reproducir los archivos de contenido con este método, los botones de color del mando a distancia se habilitarán.

La función de cada botón depende del modo de la fuente multimedia, y se mostrará en la parte inferior del menú de OSD de la pantalla LCD. Consulte "Botones del mando a distancia para usar la guía de reproducción" en la página 34.

Las funciones de los botones de menú de la pantalla LCD también cambiarán. En la tabla siguiente se describe la función de cada botón de menú cuando se selecciona la entrada USB.

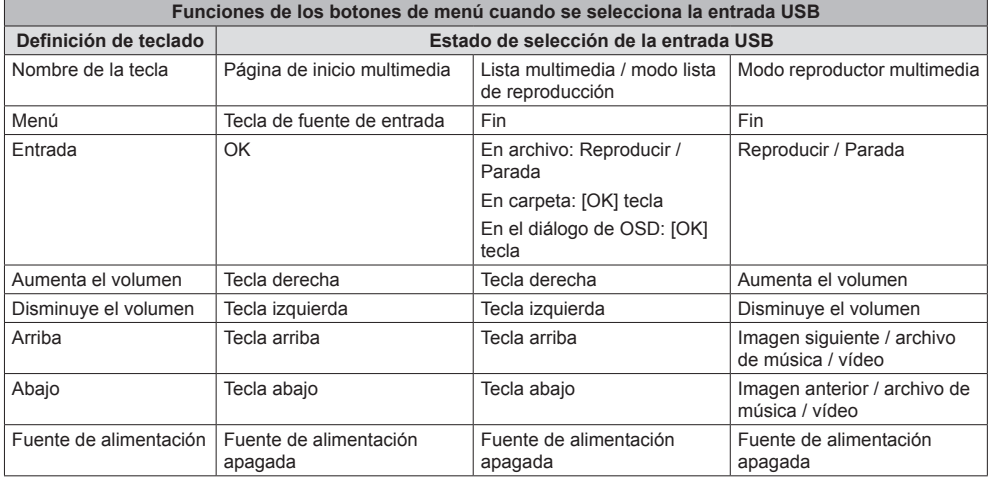

### **■ Dispositivos compatibles**

- ● Los dispositivos de memoria USB disponibles en el mercado son compatibles. (Las unidades de memoria USB que tienen funciones de seguridad no son compatibles. No se garantiza el funcionamiento.)
- Solo puede usar unidades de memoria USB formateadas en FAT16 o FAT32.
- El tamaño máximo de memoria del dispositivo USB es 32 GB.
- Solo son compatibles unidades de memoria USB con una configuración de una única partición.

### **Nota**

- ● El tamaño máximo del archivo es 2 GB.
- ● Hay archivos que no pueden reproducirse aunque tengan el formato compatible mencionado aquí.
- ● Los archivos protegidos por la administración de derechos digitales (Digital Rights Management, DRM) no pueden reproducirse.
- ● Asegúrese de que se admita tanto el códec de audio como el de vídeo. Si el códec de audio de un archivo de vídeo tiene un formato incompatible, es posible que el vídeo no se muestre correctamente.
- ● Si el número de píxeles de un archivo supera el tamaño de la pantalla, la calidad de la imagen se modificará.

### **■ Establecer la lista de reproducción**

- **1** Seleccione uno de los tipos de contenido ([FOTO], [MÚSICA], [PELÍCULA]).
- **2** La unidad de memoria USB aparecerá como "C". Pulse el botón [OK] del mando a distancia y abra esta unidad C.

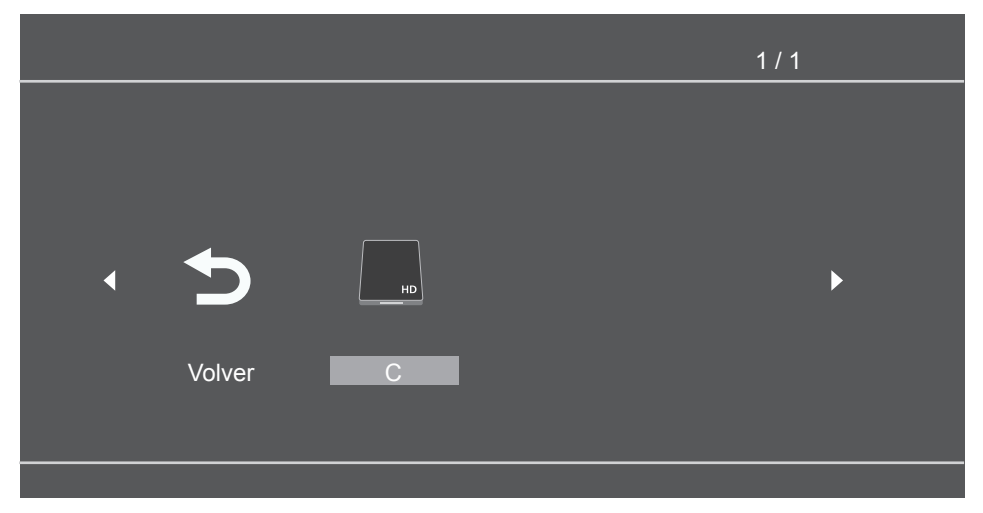

**3** Si pulsa el botón rojo se mostrarán las casillas de selección. Seleccione archivos con los botones arriba (▲) y abajo (▼) y añada los archivos comprobados y seleccionados a la lista de reproducción con el botón [OK].

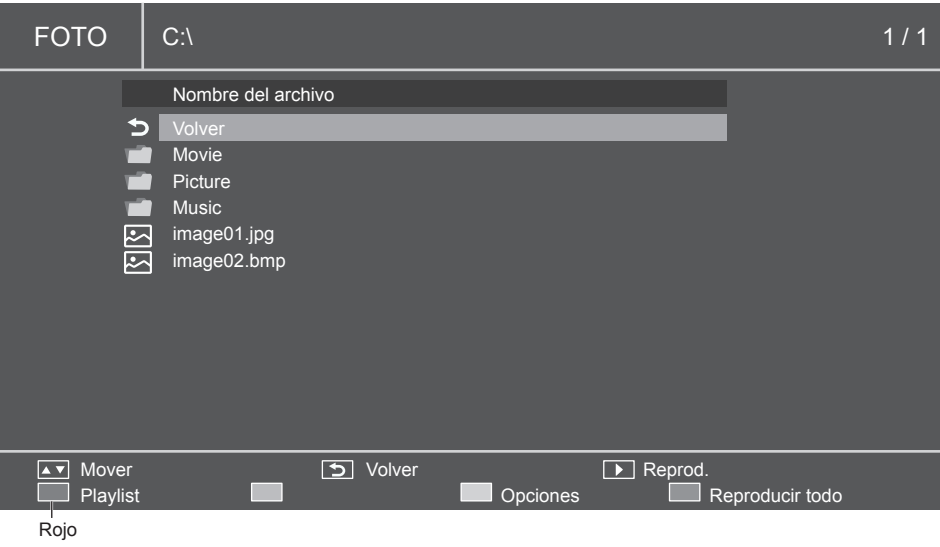

- **4** Use los botones de operación multimedia y seleccione una opción del menú de la lista de reproducción.
	- Rojo: Cancelar y volver al menú anterior.
	- Verde: Carga la lista de reproducción existente.
	- Amarillo: Quita todos los archivos seleccionados de la lista de reproducción actual.
	- Azul: Guarda los archivos seleccionados en la lista de reproducción.

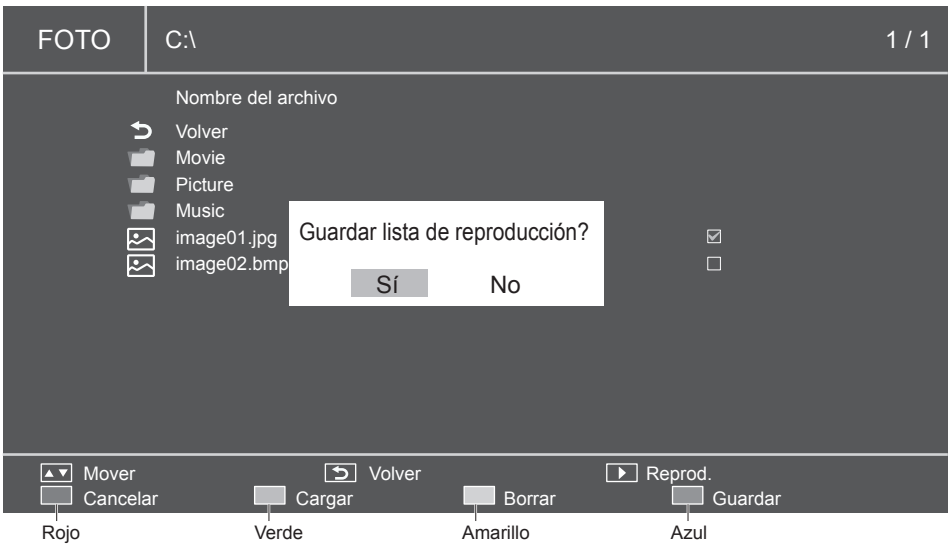

**5** Cuando la lista de reproducción no está definida, al pulsar el botón rojo, (Reproducir todo), el botón [OK] o el botón Reproducir  $(D)$  se reproducirán todos los archivos de la carpeta actual.

### **Nota**

<sup>●</sup> Cambiar a otra fuente de entrada sin haber guardado la lista de reproducción eliminará la lista que está preparando.

### **■ Reproducción de música en segundo plano**

Con este icono, puede reproducir música en segundo plano. Cuando la música está guardada en la misma carpeta que las imágenes, puede reproducir música en segundo plano mientras se muestran las imágenes.

**1** Muestre la guía de reproducción con en botón arriba (▲).

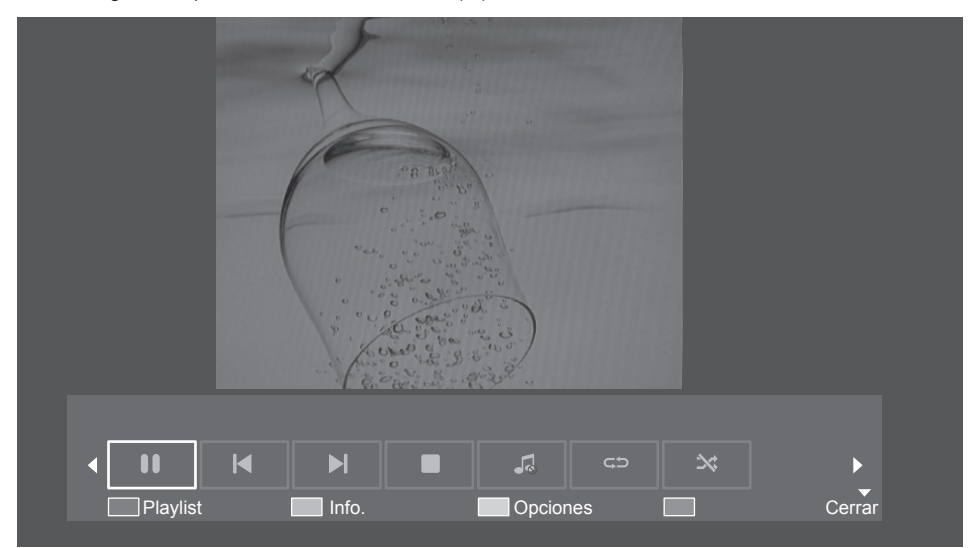

- **2** Use los botones izquierdo (◄) y derecho (►) del mando a distancia y seleccione el icono para reproducir música en segundo plano. Pulse el botón [OK] para confirmar la selección.
- **3** Cuando la música está guardada en la misma carpeta que las imágenes, puede reproducir música en segundo plano mientras se muestran las imágenes.

### **■ Configuración del pase de diapositivas**

En el modo de reproducción de imágenes, al usar pase de diapositivas, puede reproducir todas las imágenes seleccionables (o todas las imágenes en la lista de reproducción).

Use el botón amarillo para mostrar las opciones del pase de diapositivas.

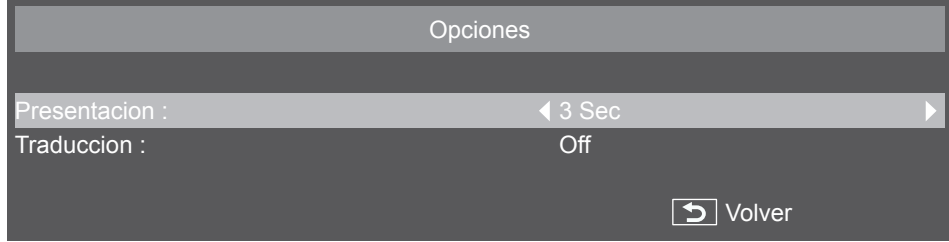

- **1 [Presentacion]:** Establece el tiempo de muestra de cada imagen del pase de diapositivas.
	- Puede elegir entre 3 y 20 segundos con 1 segundo como unidad.
- **2 [Traduccion]:** Establece el tipo de transmisión de las imágenes del pase de diapositivas.
	- [Off]
- 
- [Derecha]
- 

- [Abajo]
- [Box in]

• [Izquierda]

- [Box out]
- [Arriba]

**32** Español

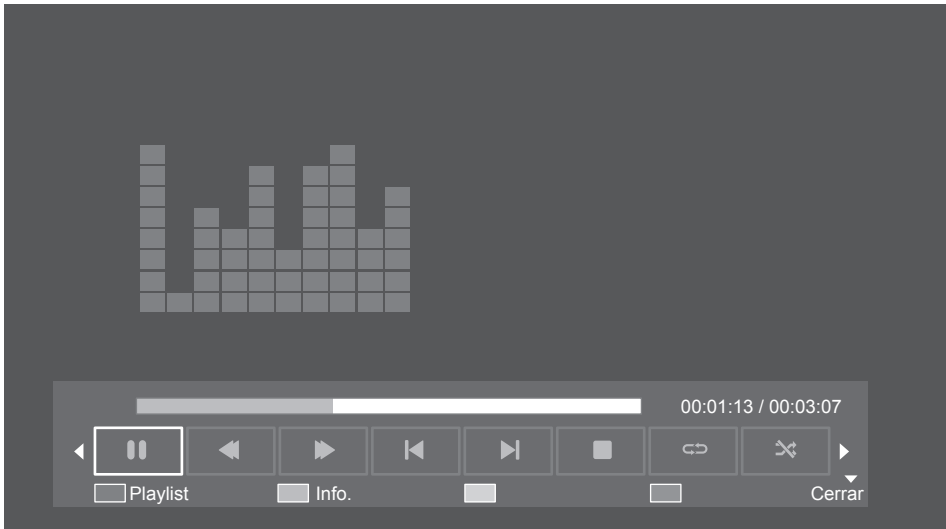

Cuando se está reproduciendo la lista de reproducción, puede utilizar la guía de reproducción para obtener funciones adicionales. Use el botón (▲) para mostrar las funciones.

Use los botones izquierda (◄) y derecha (►) para seleccionar las funciones.

Use el botón [OK] para confirmar la selección. Use el botón [Info.] para esconder la guía de reproducción.

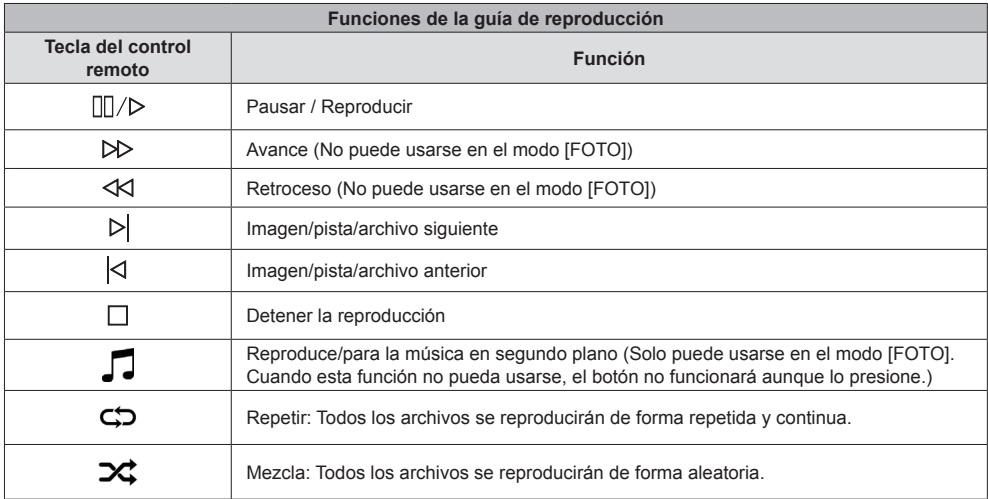

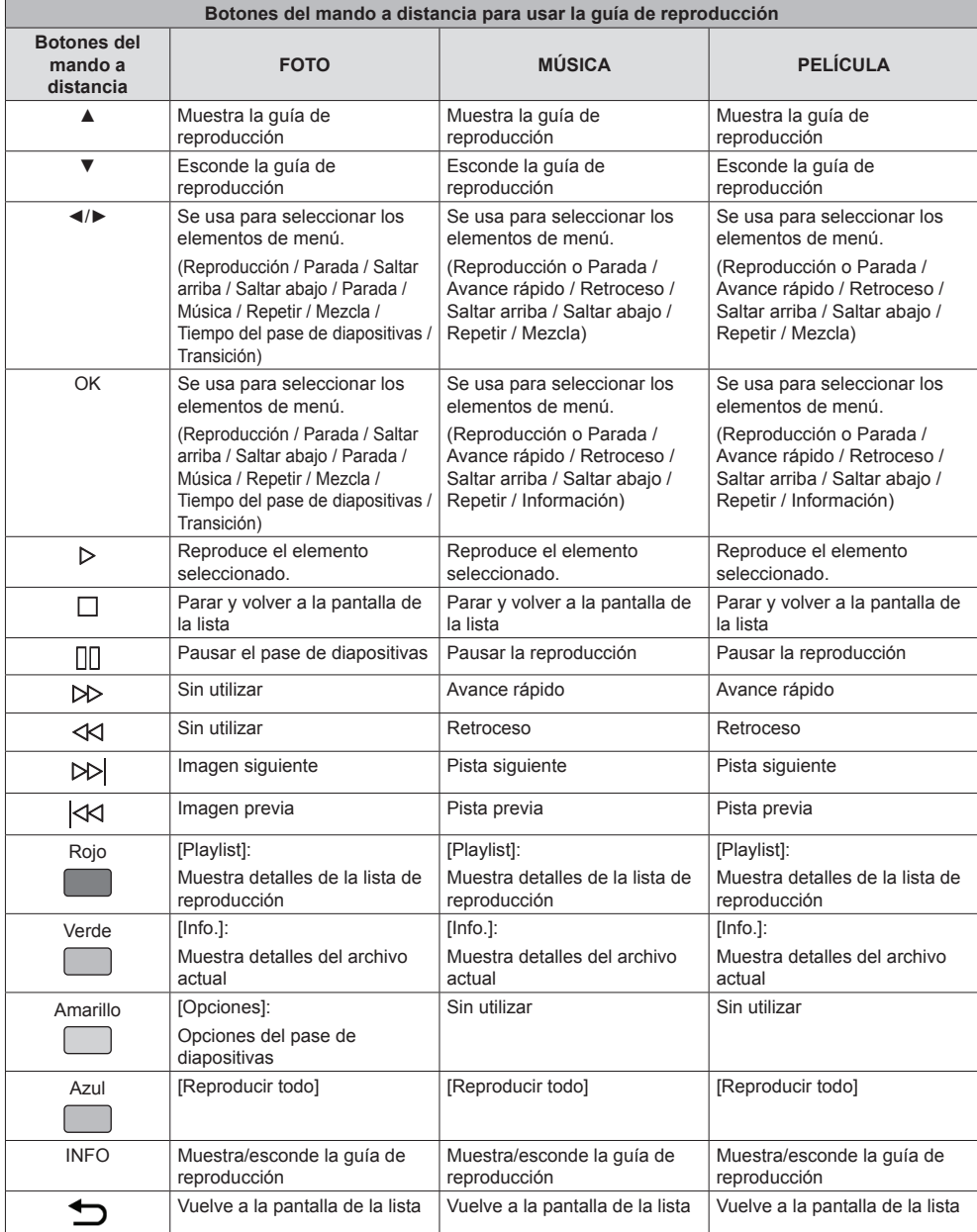

### **1 Control por el terminal de serie**

Desde el menú [Configuración], establezca [Ajustes de control] a [SERIAL IN]. (vea la página 42) **Cable RS-232C:**

Conecte un cable de serie cruzado (inverso) al terminal (macho) SERIAL IN.

Seleccione el cable RS-232C para la comunicación usada para conectar el terminal SERIAL IN y el ordenador según el ordenador que esté usando.

Use cables RxD, TxD, y GND para una conexión directa con el terminal de serie.

Puede controlar la pantalla de forma remota usando esta interfaz de comunicación.

### **2 Condiciones de comunicación**

Nivel de señal: Cumple con RS-232C

Método de sincronización: Asincrónica

Velocidad de transmisión: 9600 bps

Paridad: Ninguno

Longitud de caracteres: 8 bits

Snap bit: 1 bit

Control de flujo: Ninguno

### **Formato básico**

La transmisión desde el ordenador comenzará con STX seguido de comandos y parámetros. Al final, ETX será enviado. Agregar los parámetros necesarios según los detalles de control.

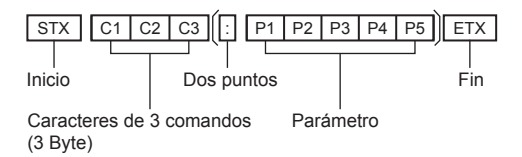

### **3 Lista de comandos**

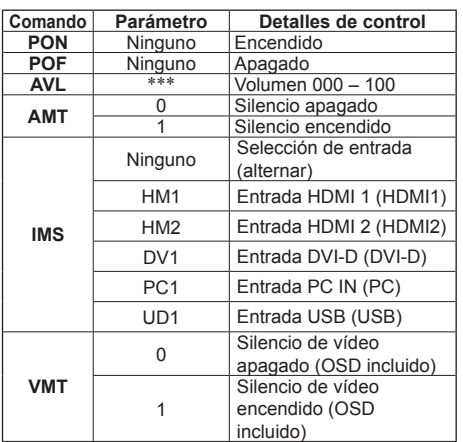

### **Nota**

- ● Cuando envíen comandos múltiples, asegúrese de enviar el comando siguiente solo después de haber recibido respuesta del dispositivo. Los dos puntos (:) no son necesarios cuando se envía un comando que no requiere ningún parámetro.
- Enviar un comando incorrecto tendrá como resultado la transmisión de un comando llamado "ER401" desde el dispositivo hasta el ordenador.
- ● Durante el modo de alimentación "Espera" (alimentación "Apagada" desde el mando a distancia), no se garantiza el funcionamiento de comandos distintos al comando "PON".
- Por favor, contacte con su distribuidor para más detalles acerca de los comandos. O consulte la página de soporte siguiente.

https://panasonic.net/cns/prodisplays/

### **Configuración y operaciones básicas de la pantalla OSD**

En este dispositivo, la función OSD (menú en pantalla) se ha utilizado para que la configuración pueda ajustarse de forma fácil.

Con la función OSD, puede operar con el menú mostrado en pantalla para ajustar el brillo y realizar otros ajustes.

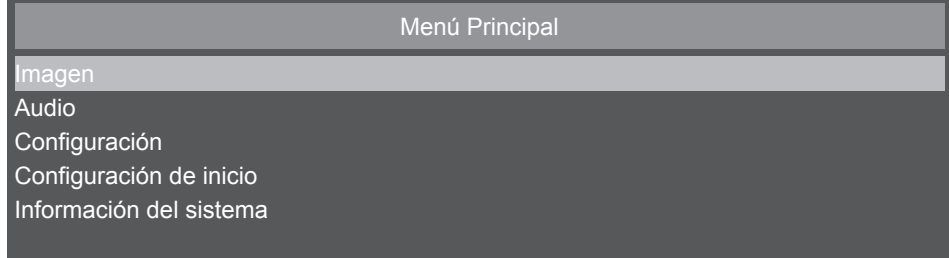

En esta tabla se muestran las funciones de la configuración por defecto del OSD de la pantalla Menú Principal. Elementos más detallados se explican a partir de la página siguiente.

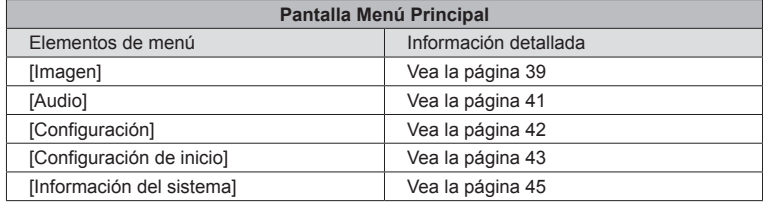

# **■ Operaciones básicas de la pantalla OSD**

Compruebe que el indicador de encendido tiene la luz de color verde y que la alimentación del dispositivo está encendida.

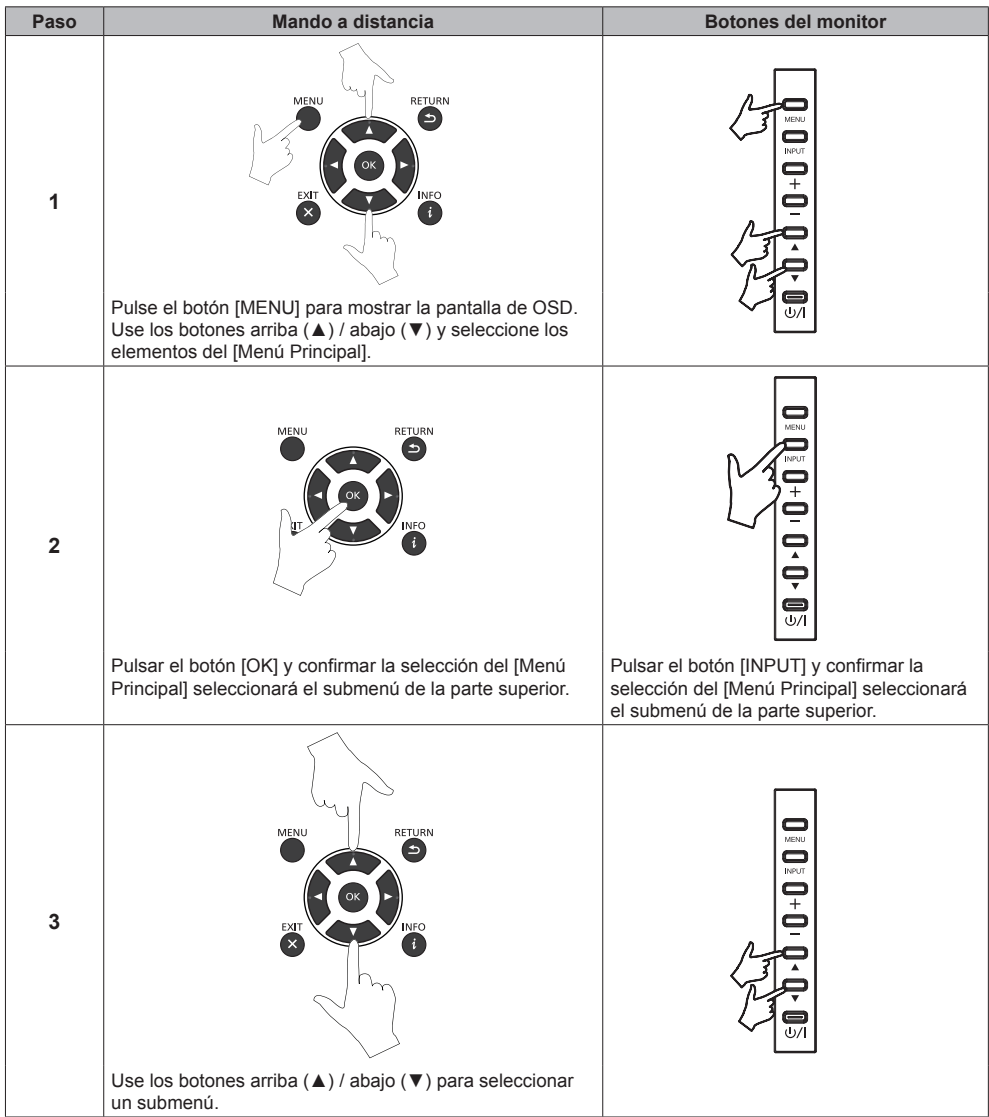

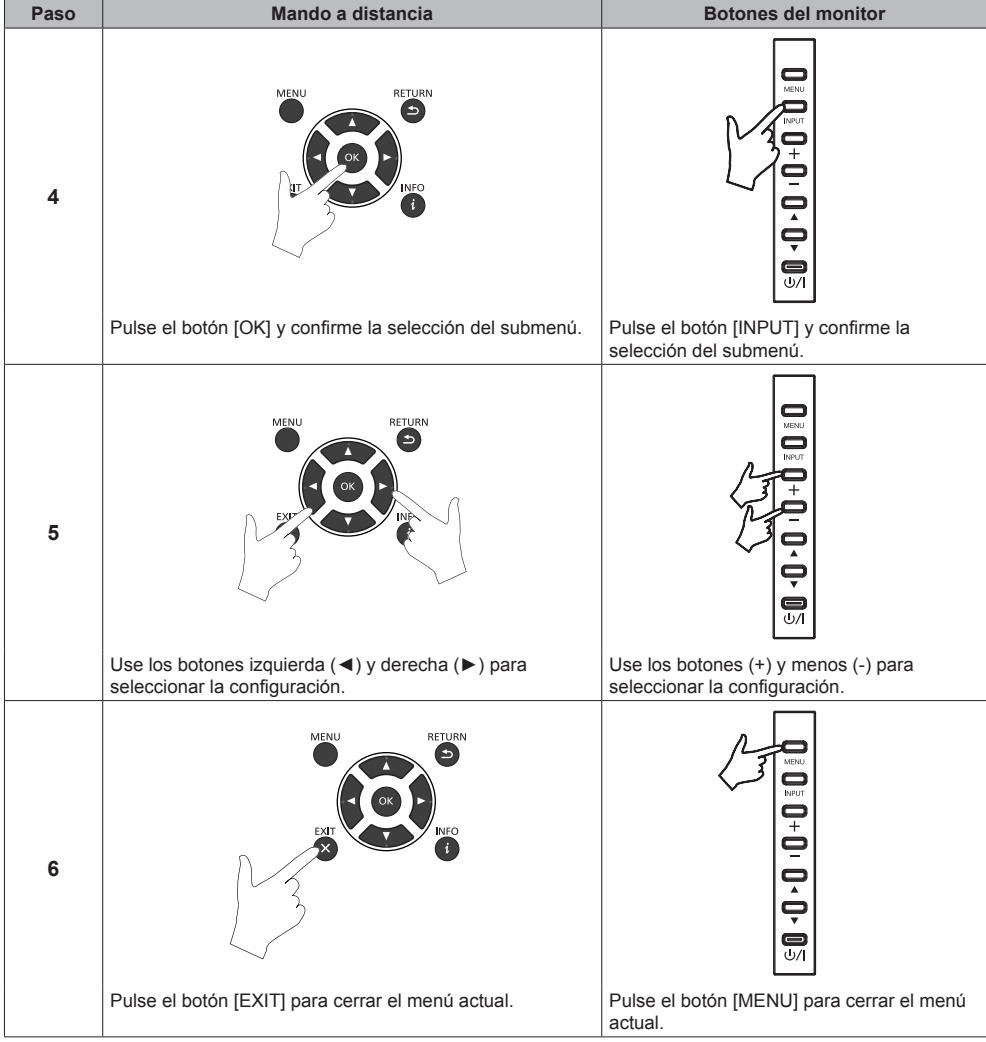

# **■ Pantalla de menú de imagen**

Puede ajustar la calidad de imagen seleccionando [Imagen] en el [Menú Principal] y pulsando el botón [OK] del mando a distancia, o mostrando el menú [Imagen] con el botón [PICTURE] del mando a distancia.

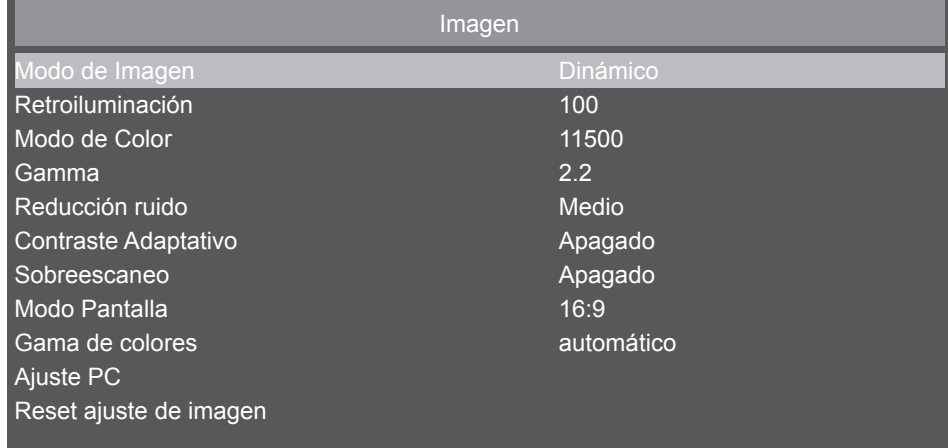

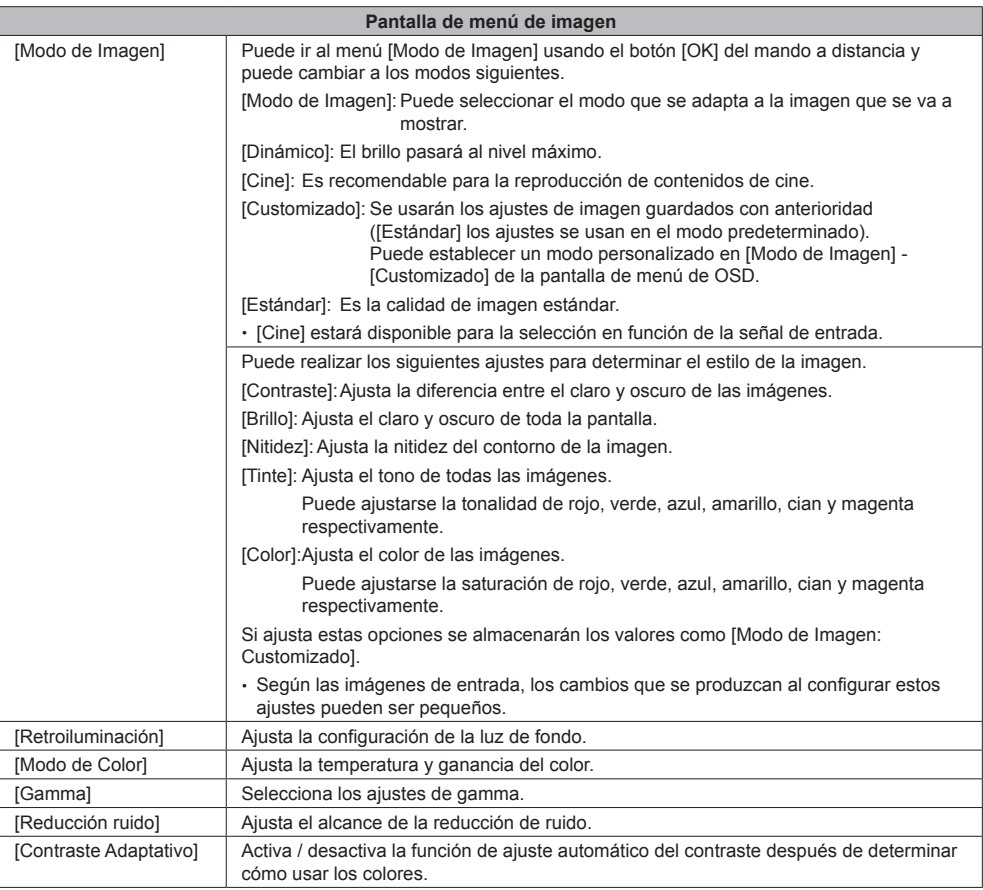

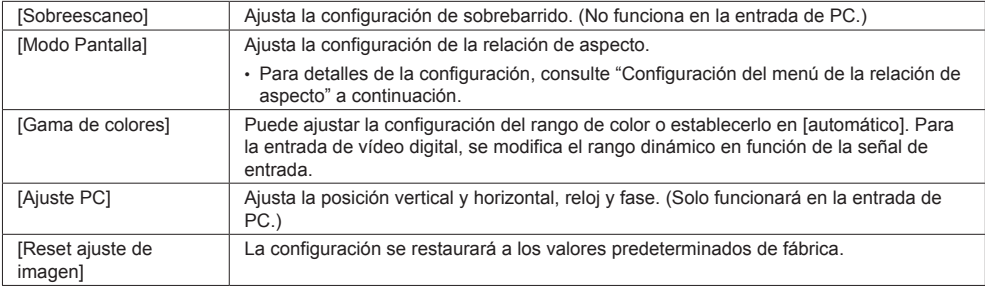

# **■ Configuración del menú de la relación de aspecto**

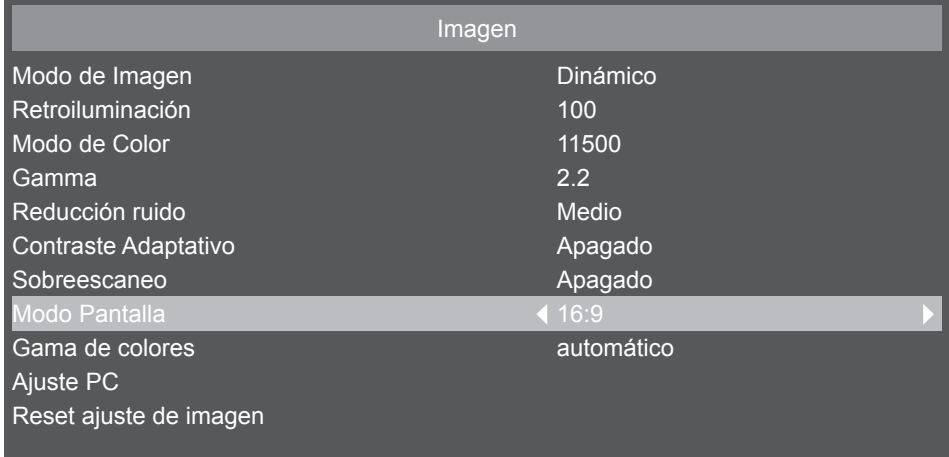

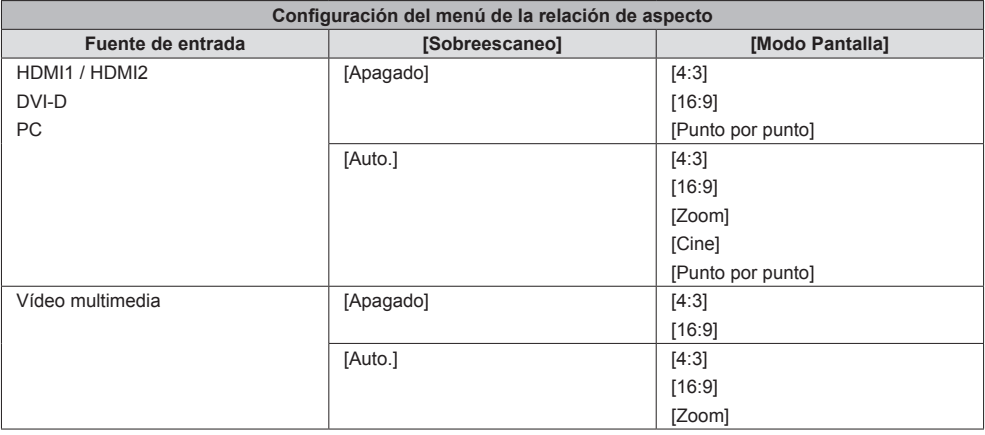

### **■ Pantalla de menú del sonido**

Puede ajustar la calidad de sonido seleccionando [Audio] en el [Menú Principal] y pulsando el botón [OK] del mando a distancia, o mostrando el menú [Audio] con el botón [SOUND] del mando a distancia.

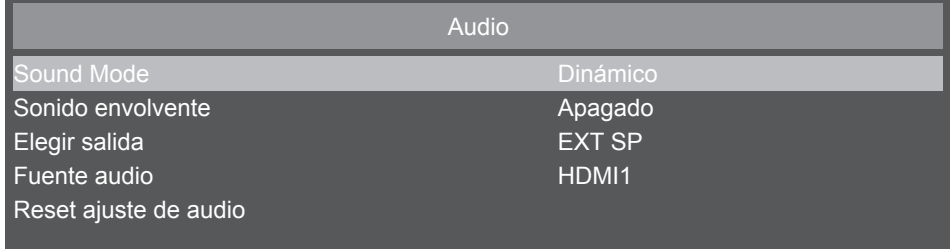

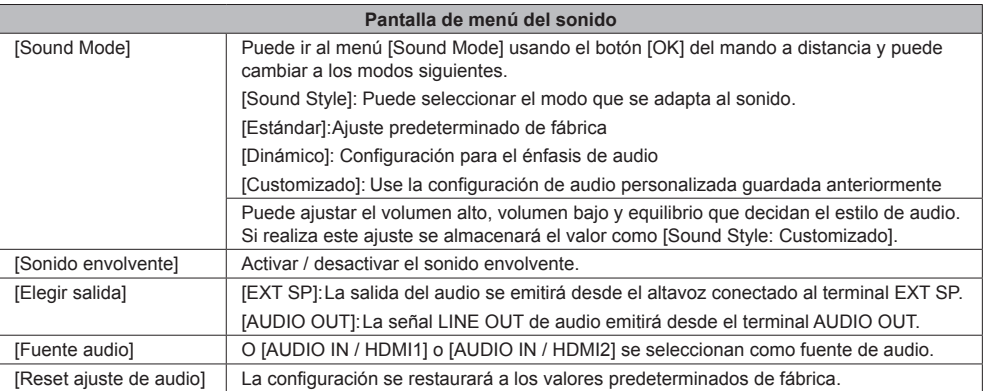

# **■ Pantalla del menú de configuraciones**

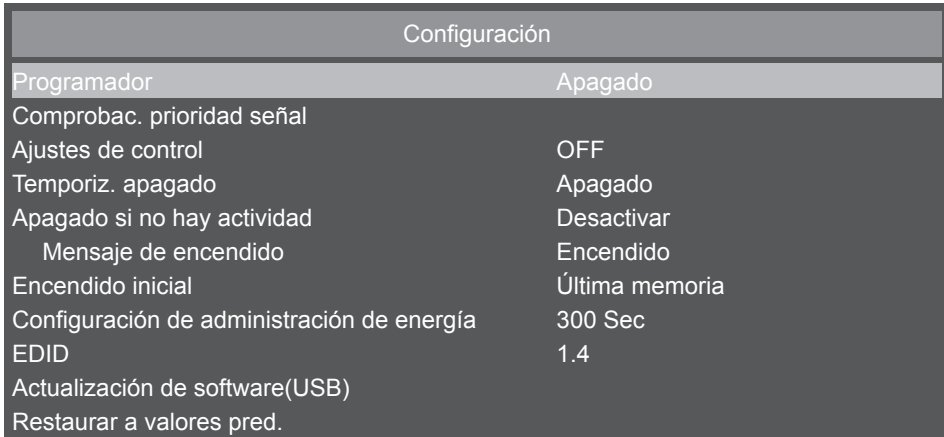

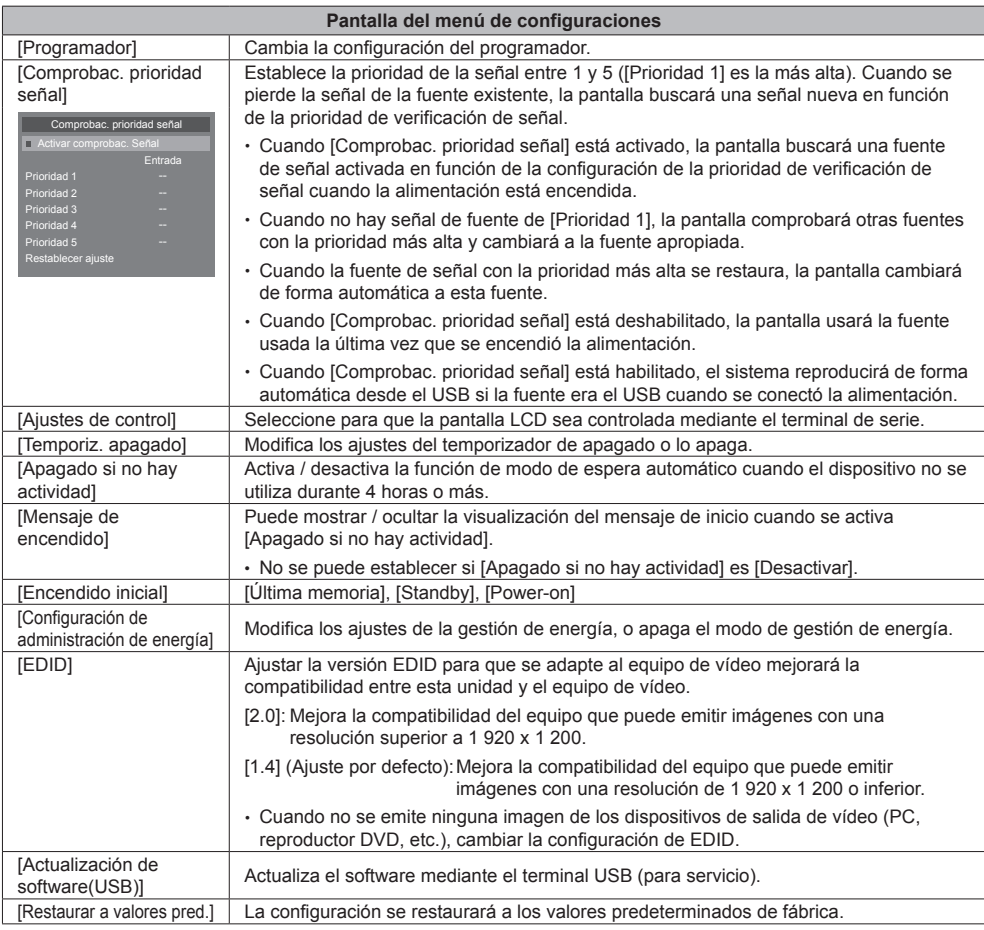

# **■ Pantalla del menú de configuración inicial**

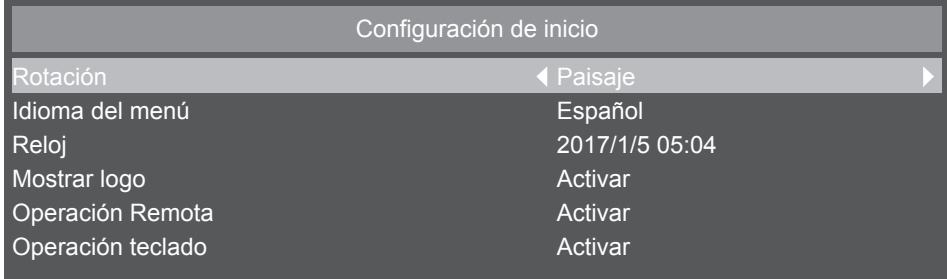

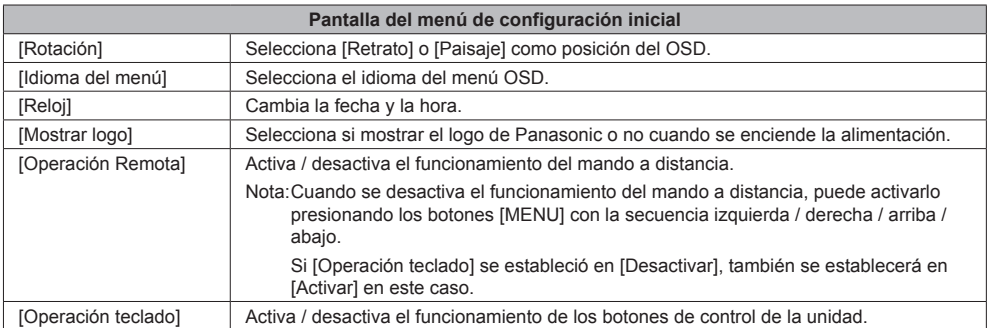

### **■ Método de ajuste del programador**

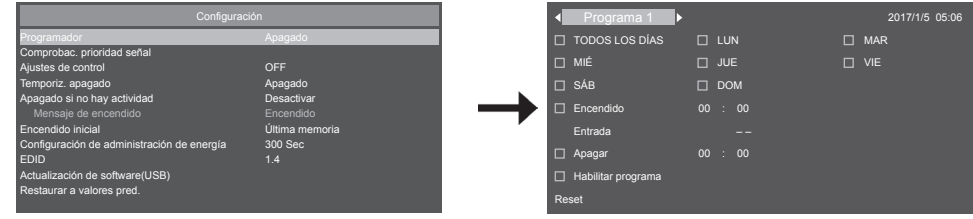

### **Seleccionar un número de programa**

Cuando el cursor se encuentre dentro del cuadro que muestra el programa número 1 a 7 en la parte superior izquierda de la pantalla, puede seleccionar el número de programa que desee con los botones izquierda (◄) / derecha (►). Puede seleccionar desde [Programa 1] hasta [Programa 7].

Para habilitar el número de programa seleccionado, pulse el botón [OK] en la casilla de verificación [Habilitar programa] y coloque la marca de selección. Para deshabilitar un número, deseleccione la casilla [Habilitar programa].

### **Establecer la programación para cada programa**

Puede realizar los siguientes ajustes en el programador

Puede desplazarse por cada elemento usando los botones de cursor.

Puede seleccionar elementos pulsando el botón [OK] y seleccionando la casilla de verificación. Puede deseleccionar quitando la marca de la casilla de verificación.

Para los elementos de tiempo de encendido / apagado de la alimentación, puede establecer el tiempo con los botones arriba y abajo seleccionado las opciones de tiempo y pulsando el botón [OK]. Para cerrar un ajuste de tiempo, pulse el botón [RETURN]  $($ \_).

Para introducir elementos, puede pulsar los botones izquierda y derecha y seleccionar la fuente de entrada.

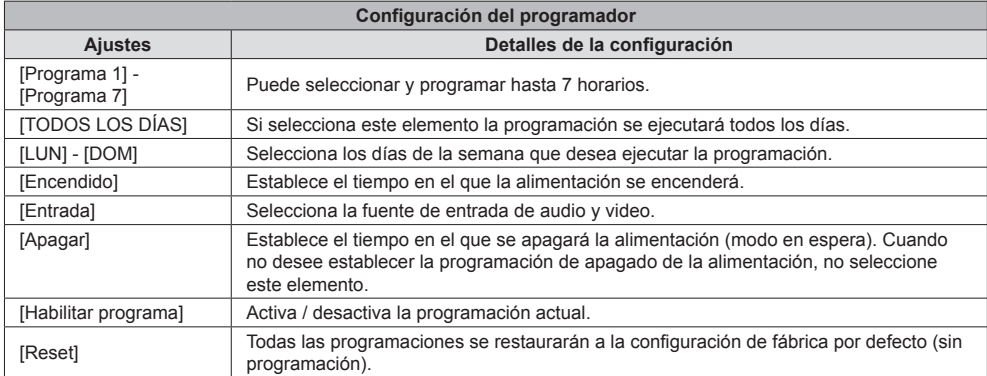

### **Verificar programaciones**

Para comprobar programaciones pulse el botón [MENU] ubicado en el mando a distancia o en la parte izquierda de la pantalla LCD y muestre la pantalla de menú de OSD [Programador].

Si apaga la alimentación antes de cerrar el menú [Programador] puede que se cancele la configuración del programador.

### **Nota**

- ● Antes de ajustar una programación, asegúrese de comprobar la fecha y hora actuales usando [Reloj].
- La configuración se guardará cuando se cierre la pantalla del programador.
- ● Cuando se habiliten dos o más programaciones, éstas se ejecutarán según la configuración del temporizador. Cuando el intervalo de tiempo se superpone entre horarios individuales, cambiar el tiempo de apagado de la alimentación al de la programación que empiece después y cerrar la programación ejecutada apagará la alimentación al final de ésta.
- ● Cuando el tiempo de encendido / apagado de dos o más programaciones es el mismo, se ejecutará el programa de tiempo de encendido / apagado más reciente.
- Una vez se establece una programación, el temporizador de apagado se desactiva.
- La hora de encendido y de apagado no puede ser la misma.
- La hora de apagado no puede ser inferior a la hora de encendido.
- ● Incluso si la alimentación se apaga o ha saltado el automático a causa de una subida de tensión u otras razones, el programa del programador se guardará y se ejecutará de nuevo cuando se encienda la alimentación. No obstante, si la fuente de alimentación permanece apagada 168 horas (7 días) o más, la hora del sistema ya no será exacta.

### **■ Pantalla de menú de información de sistema**

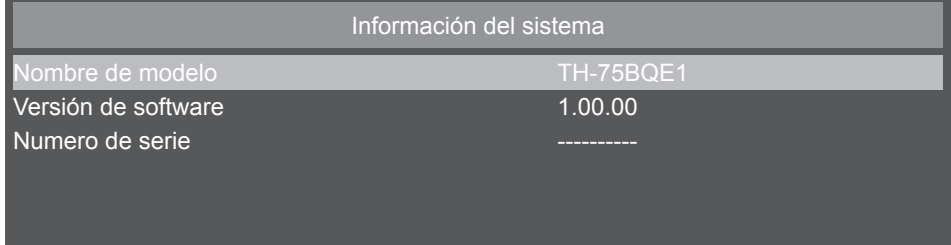

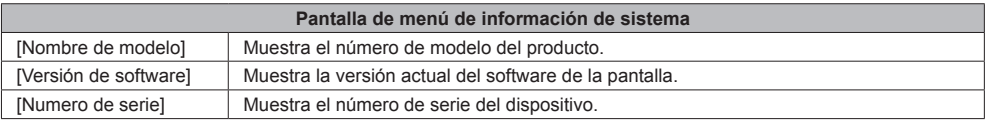

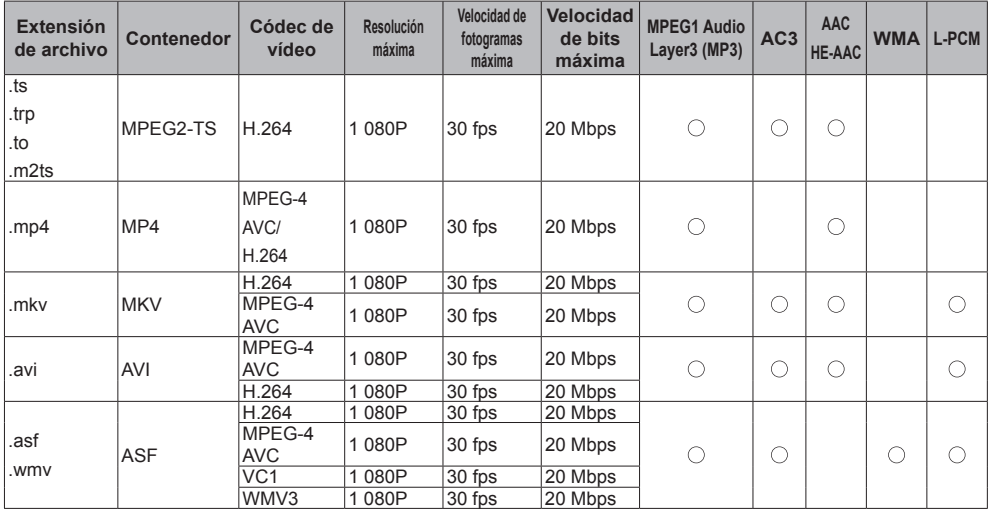

### ■ **Tabla 1: Especificaciones de los formatos de vídeo compatibles (vídeo)**

\* Puede que el dispositivo no sea capaz de reproducir algunos archivos de vídeo. Especialmente, puede que el dispositivo no sea capaz de reproducir algunos archivos MP4 dependiendo de su codificador.

### ■ **Tabla 2: Especificaciones de los formatos de audio compatibles (audio)**

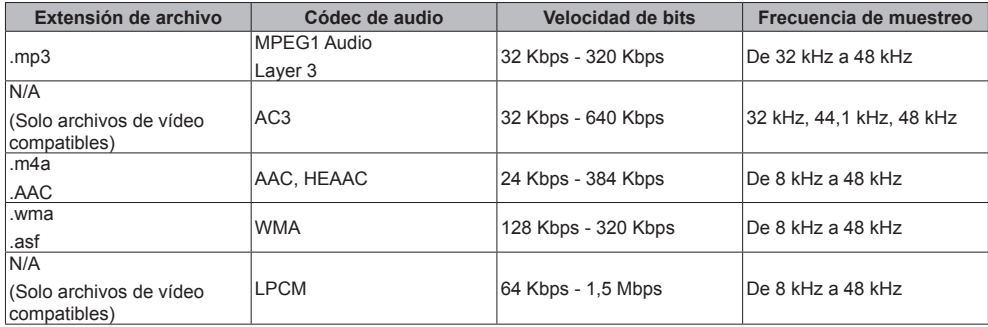

### ■ **Tabla 3: Especificaciones de los formatos compatibles (imagen)**

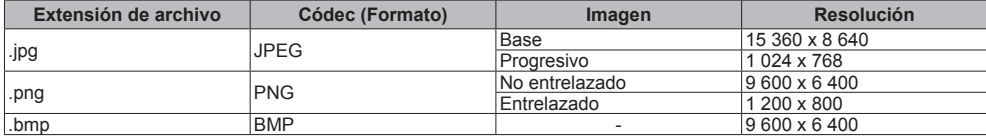

Puede que el dispositivo no sea capaz de reproducir algunas imágenes aunque el códec y el contenedor sean tal como se han descrito.

### **■ Tabla 4: Señal preestablecida**

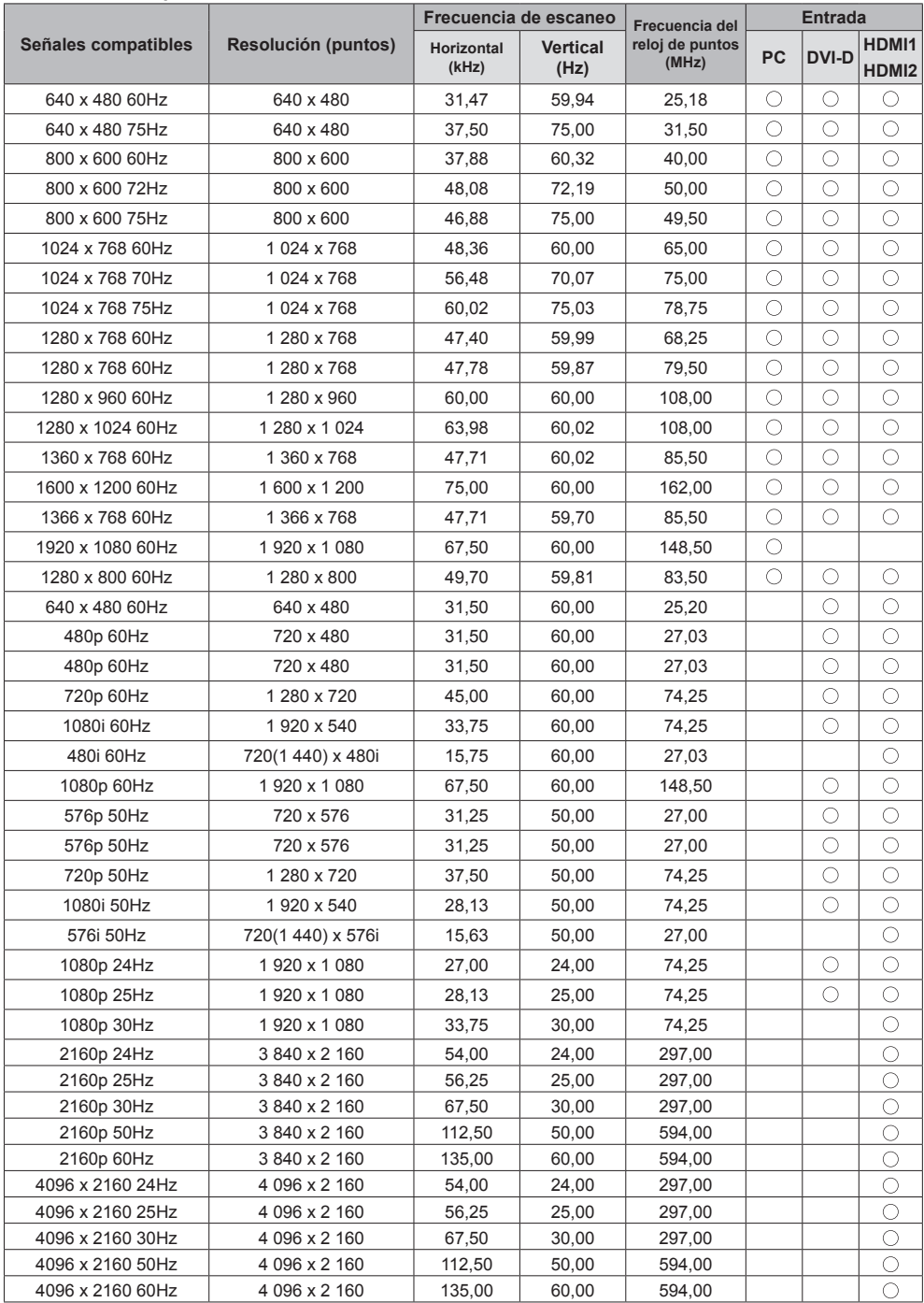

# **Resolución de problemas**

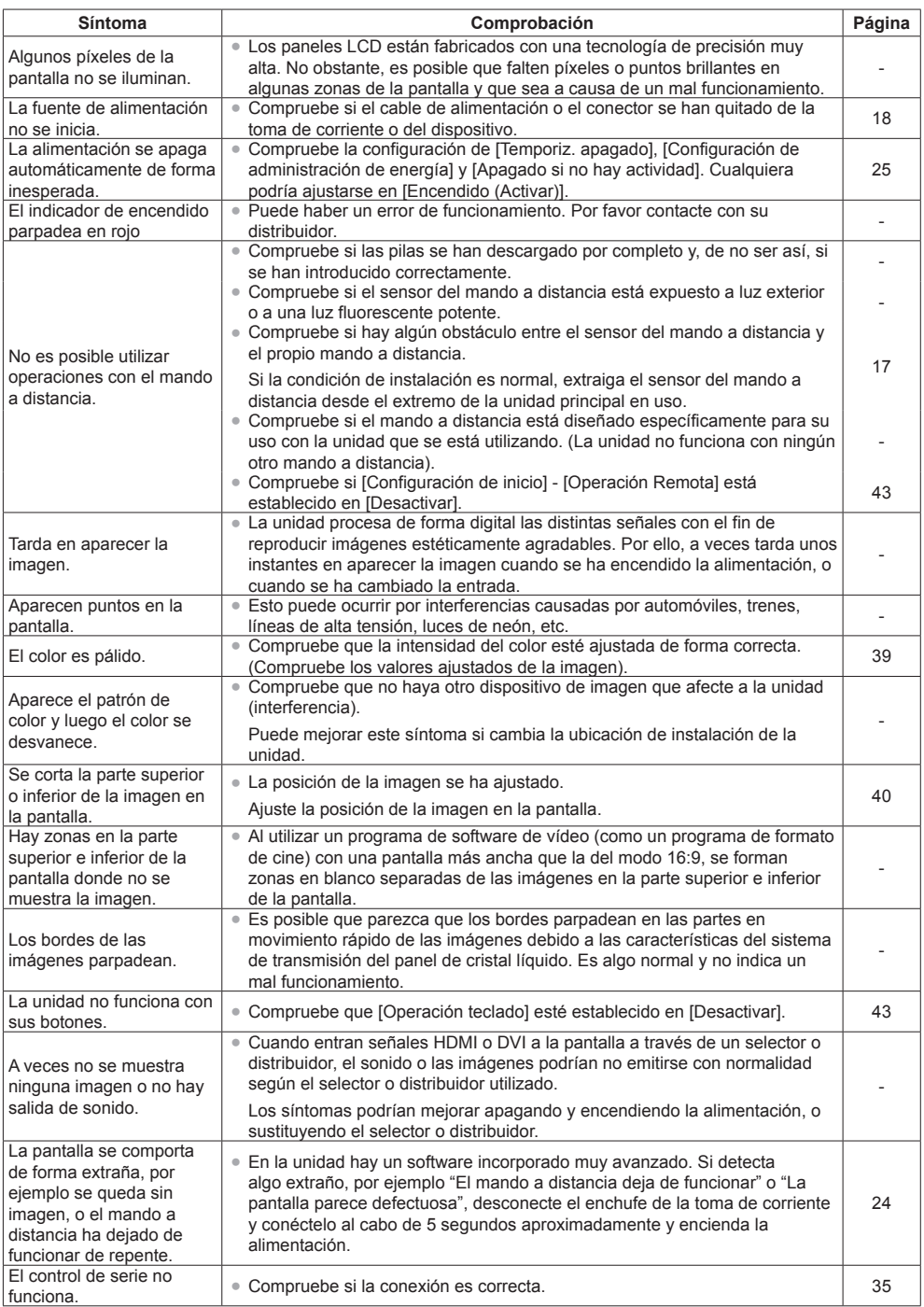

# **Especificaciones**

### **Unidad principal**

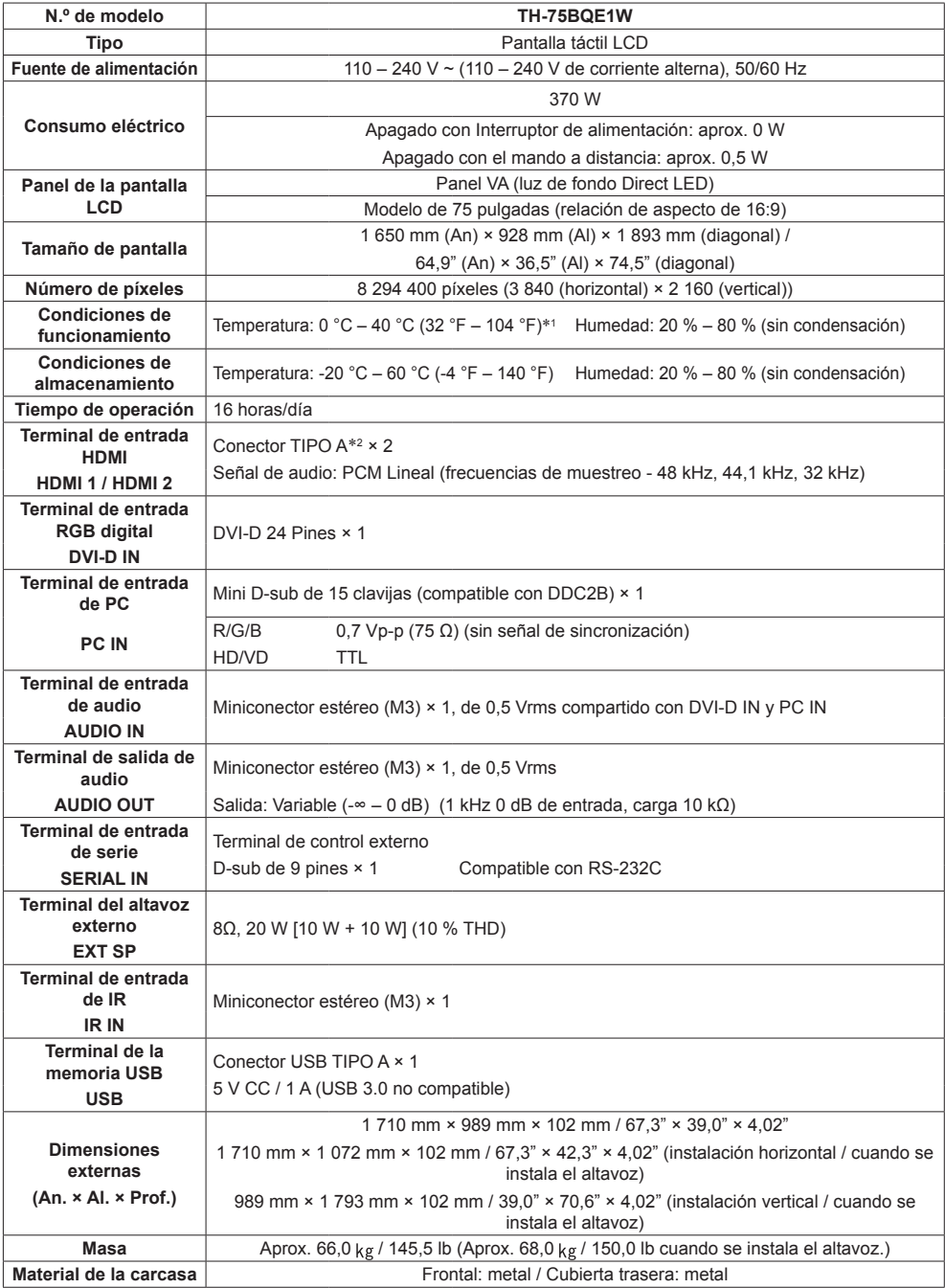

### **Mando a distancia**

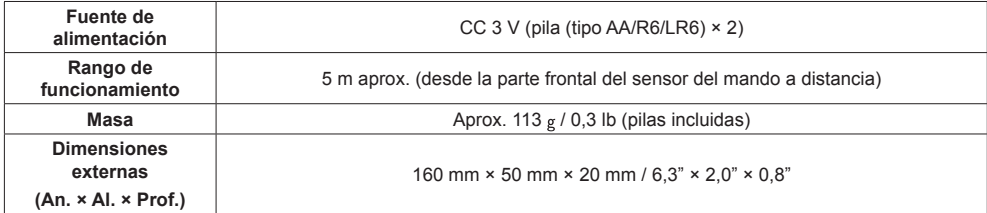

#### **Altavoz**

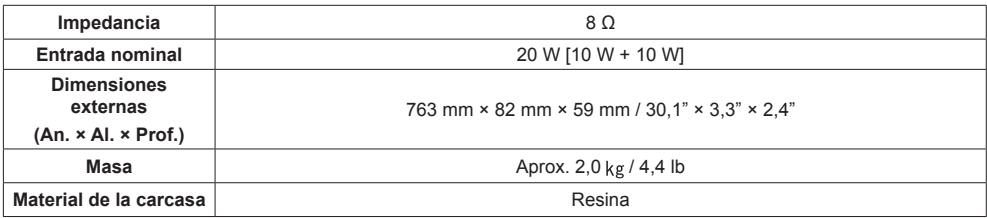

\*1 La temperatura ambiente para el uso de esta unidad en altitudes elevadas (1 400 m (4 593 pies) o más y por debajo de 2 800 m (9 186 pies) sobre el nivel del mar): de 0 °C a 35 °C (entre 32 °F y 95 °F)

\*2 VIERA LINK no es compatible.

# **Eliminación de Aparatos Viejos y de Pilas y Baterías Solamente para la Unión Europea y países con sistemas de reciclado.**

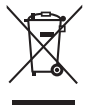

Estos símbolos en los productos, su embalaje o en los documentos que los acompañen significan que los productos eléctricos y electrónicos y pilas y baterías usadas no deben mezclarse con los residuos domésticos. Para el adecuado tratamiento, recuperación y reciclaje de los productos viejos y pilas y baterías usadas llévelos a los puntos de recogida de acuerdo con su legislación nacional. En España, los usuarios están obligados a entregar las pilas en los correspondientes puntos de recogida. En cualquier caso, la entrega por los usuarios será sin coste alguno para éstos. El coste de la gestión medioambiental de los residuos de pilas, acumuladores y baterías está incluido en el precio de venta. Si los elimina correctamente ayudará a preservar valuosos recursos y evitará potenciales efectos negativos sobre la salud de las personas y sobre el medio ambiente.

Para más información sobre la recogida u reciclaje, por favor contacte con su ayuntamiento. Puede haber sanciones por una incorrecta eliminación de este residuo, de acuerdo con la legislación nacional.

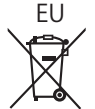

### **Nota para el símbolo de pilas y baterías (símbolo debajo)**

Este símbolo puede usarse en combinación con el símbolo químico. En este caso, cumple con los requisitos de la Directiva del producto químico indicado.

### **Informacion sobre la Eliminación en otros Países fuera de la Unión Europea**

Estos símbolos sólo son válidos dentro de la Unión Europea. Si desea desechar estos objetos, por favor contacte con sus autoridades locales o distribuidor y consulte por el método correcto de eliminación.

### AVISO (Sólo Estados Unidos)

Debido a consideraciones ambientales, puede que deshacerse de este material esté regulado en su comunidad. Para información sobre la disposición o reciclaje, por favor visite la página web de Panasonic: http://www.panasonic.com/environmental ó llame al 1-888-769-0149.

# **Registro del cliente**

El número de modelo y número de serie de este producto están en la cubierta trasera. Debe anotar este número de serie en el espacio a continuación y guardar este libro junto con el recibo de compra como registro permanente de su compra para ayudar a identificarlo en el caso de robo o pérdida y para el servicio bajo garantía.

**Número de modelo Número de serie**

## **Panasonic System Solutions Company of North America**

Unit of Panasonic Corporation of North America

**Oficina ejecutiva:**

Two Riverfront Plaza, Newark, New Jersey 07102

**Panasonic Canada Inc.**

5770 Ambler Drive

Mississauga, Ontario L4W 2T3

Panasonic Testing Centre

Panasonic Service Europe, a division of Panasonic Marketing Europe GmbH Winsbergring 15, 22525 Hamburg, F.R. Germany

# **Panasonic Corporation**

Web Site: http://panasonic.com

Español